#### UNIVERSIDADE FEDERAL DO RIO GRANDE DO SUL ESCOLA DE ENGENHARIA CURSO DE ENGENHARIA CIVIL

Vinícius Cardoso Ferreira

# ESTUDO DE PÓRTICOS PLANOS ATRAVÉS DE MODELOS PARAMÉTRICOS DESENVOLVIDOS EM PYTHON

Porto Alegre Setembro de 2023

## VINÍCIUS CARDOSO FERREIRA

# ESTUDO DE PÓRTICOS PLANOS ATRAVÉS DE MODELOS PARAMÉTRICOS DESENVOLVIDOS EM PYTHON

Trabalho de Conclusão de Curso apresentado à Comissão de Graduação do Curso de Engenharia Civil da Escola de Engenharia da Universidade Federal do Rio Grande do Sul, como parte dos requisitos para obtenção do título de Engenheiro Civil

# Orientador: Dr. Felipe Schaedler de Almeida Coorientador: Me. Arthur de Caneda Preuss

Porto Alegre Setembro de 2023

## Vinícius Cardoso Ferreira

## ESTUDO DE PÓRTICOS PLANOS ATRAVÉS DE MODELOS PARAMÉTRICOS DESENVOLVIDOS EM PYTHON

Este Trabalho de Diplomação foi julgado adequado como pré-requisito para a obtenção do título de ENGENHEIRO CIVIL e aprovado em sua forma final pela Banca Examinadora, pelo/a Professor/a Orientador/a e pela Comissão de Graduação do Curso de Engenharia Civil da Universidade Federal do Rio Grande do Sul.

Porto Alegre, setembro de 2023

#### BANCA EXAMINADORA

Prof. Felipe Schaedler de Almeida (UFRGS) Doutor pela Universidade Federal do Rio Grande do Sul Orientador

Me. Arthur de Caneda Preuss (UFRGS) Mestre pela Universidade Federal do Rio Grande do Sul Coorientador

Prof. Enio Mesacasa Júnior (UFRGS)

Doutor pela Universidade de São Paulo

Prof. Jorge Luis Palomino Tamayo (UFRGS) Doutor pela Universidade Federal do Rio Grande do Sul

## AGRADECIMENTOS

Agradeço à minha amada família e à minha incrível namorada, cujo amparo e apoio contínuo foram fundamentais em todos os momentos dessa jornada. Pelo encorajamento contínuo e o carinho constante que vocês me ofereceram, permitindo-me dedicar-me a este trabalho com segurança e determinação.

Agradeço ao meu orientador, professor Felipe Schaedler de Almeida e ao meu coorientador Me. Arthur de Caneda Preuss, pelas suas orientações valiosas e pela paciência ao longo do desenvolvimento deste trabalho.

Agradeço aos meus amigos, por estarem ao meu lado, compartilhando alegrias e adversidades durante toda a graduação tornando essa jornada ainda a mais memorável.

#### RESUMO

O presente trabalho teve em vista desenvolver uma ferramenta para facilitar o estudo a respeito do comportamento de pórticos planos e como a estrutura se comporta após adquirir mudanças em suas variáveis de projeto. Nomeada de Parametrizador, a ferramenta tem como proposição a criação parametrizada de pórticos planos que recebem carregamentos verticais e horizontais (devidos a ação do vento) dentro do ambiente de programação Python. Além disso, também é proposta a rápida elaboração de modelos simples, juntamente com a fácil consulta aos resultados de elementos específicos e à estrutura em geral. A ferramenta foi formulada em código aberto e está sujeita a avanços em sua utilização, como o uso de análise estrutural com formulação linear e não linear através da rigidez direta para pórticos planos. Os cálculos do Parametrizador foram executados utilizando uma biblioteca já existente no Python, a anaStruct, que é capaz de realizar cálculos de estruturas planas e aceita diversos tipos de carregamentos e características para seus elementos. Ademais, o uso da ferramenta pode ser aplicado em estudos de caso para realizar análises paramétricas de variações dos elementos da estrutura. Os estudos apresentados neste trabalho consideram alterações na majoração de cargas, pilares, vigas e apoios, além de analisar deslocamentos de nós, reações na base e solicitações internas das vigas.

> Palavras-chave: Pórticos planos. Análise paramétrica de estruturas. Python. anaStruct. Estudo de Pórticos.

#### ABSTRACT

The present work aimed to develop a tool to facilitate the study of plane frames behaviors and how the structure behaves after acquiring changes in its project variables. Named Parametrizador, the tool proposes the parametrized creation of plane frames that receive vertical and horizontal loads (due to the wind action) within the Python programming environment. Beyond that, it also proposes the quick elaboration of simple models, along with the easy results query of specific elements and to the structure in general. The tool was formulated in an open source and is subject to advances in its utilization, such as the use of structural analysis with linear and nonlinear formulation through direct stiffness for plane frames. The Parametrizador calculations were executed by using an existing Python library, the anaStruct, which can perform these calculations on flat structures and accepts different types of loads and characteristics for its elements. In addition, the use of the tool can be applied in studies cases to realize parametrical analysis of struct elements variation. The studies presented in this work consider alterations in the increase in loads, pillars, beams and supports, apart from analyzing node displacements, reactions at the base and internal requests of the beams.

> Keywords: Plane frames. Parametric analyses of structures. Python. anaStruct. Study of Frames.

# **SUMÁRIO**

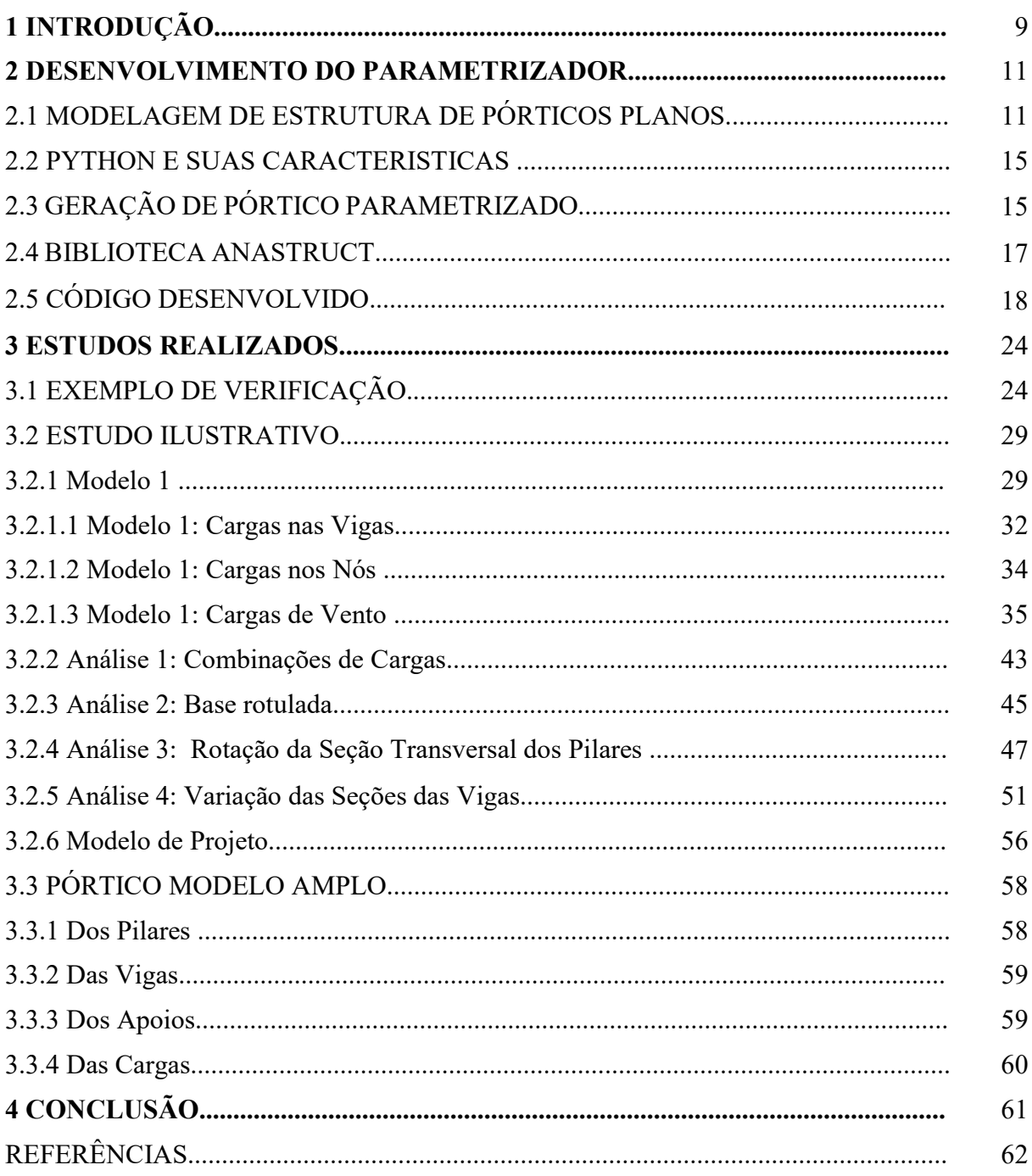

## 1 INTRODUÇÃO

Ao observar diferentes projetos de construções, nota-se certa tendência nas estruturas. Frequentemente, são desenvolvidas com o uso de geometria regular, podendo ter o seu comportamento estrutural idealizado na forma de pórticos planos regulares. Nesses casos, a resposta da estrutura bidimensional é próxima à da estrutura tridimensional, como ocorre em edificações convencionais de geometria regular padronizada e com certo grau de simetria. Essa preferência resulta da evolução dos métodos construtivos, da otimização nos custos de materiais e das finalidades de uso. Diante disso, foi pensado em criar um Parametrizador para geração desses pórticos regulares, com o intuito de otimizar e facilitar sua criação, bem como o pósprocessamento de seus resultados. Abrangendo também a geração de estruturas onde os pórticos não apresentem geometria regular desde que sejam adotados critérios de simplificação para representar seus efeitos na análise.

Embora existam diversos pacotes de softwares à nossa disposição para cálculos e análise de pórticos, como por exemplo, o Robot(AUTODESK, 2023) e o SAP2000(CSI, 2016). Estes se caracterizam como ferramentas de uso profissional e por muitas vezes acabam necessitando de um treinamento prévio para operá-las.

Através da parametrização de um pórtico plano, é possível investigar o comportamento da estrutura em resposta a diferentes cenários. Como por exemplo, alterações nas dimensões dos elementos, vinculações, variação de propriedade dos materiais ou modificações na configuração das cargas aplicadas de forma rápida e eficiente. O estudo realizado considerou diferentes combinações de cargas em Estado-limite último e de serviço, bem como a influência de pilares orientados em eixo de maior rigidez, além da alternância nas seções das vigas e a influência de diferentes configurações de apoios.

A utilização do Parametrizador apresentou uma elaboração rápida de pórticos simples, além de um acesso rápido aos resultados gerados, estes acessados por métodos de apresentação ou retorno de valores para manipulação.

Estando no ambiente de programação Python, aproveitou-se para utilizar como ferramenta de cálculo para o pórtico, a biblioteca anaStruct presente no Python, facilitando a comunicação e o recebimentos dos resultados entre o Parametrizador e a ferramenta de cálculos.

O Parametrizador desenvolvido foi limitado à criação e cálculo de pórticos planos, assim como à apresentação dos esforços internos e deslocamentos dos elementos, resultantes nos apoios e deslocamentos de nós. Não contendo nenhuma verificação automática ou alertas de problemas estruturais nos elementos e estrutura.

Este estudo considerou a potencial extensão da ferramenta por ter sido criada em ambiente de programação. A flexibilidade de um ambiente de programação de código aberto permite à criação de novas implementações e funcionalidades, como métodos de conferência de Estadolimite de serviço, armadura mínima e outras conferências que sejam pertinentes e possam ser automatizadas.

## 2 DESENVOLVIMENTO DO PARAMETRIZADOR

Nesta seção, serão abordadas as etapas e as considerações feitas durante o desenvolvimento do Parametrizador, bem como, uma breve abordagem sobre a estrutura de pórticos, a linguagem de programação escolhida e no que se refere à geração parametrizada de um pórtico. Adicionalmente, será discutida a escolha da ferramenta de cálculo da estrutura e dos detalhes acerca do código do Parametrizador desenvolvido.

## 2.1 MODELAGEM DE ESTRUTURA DE PÓRTICOS PLANOS

A modelagem de pórticos planos tem como característica o dimensionamento e cálculo de elementos orientados em um plano bidimensional, ou seja, seus deslocamentos e reações devem estar compreendidos dentro deste plano. Comumente sendo utilizados no plano bidimensional os eixos x e y. Sendo assim os elementos que compõem o pórtico plano devem ser declarados dentro desses eixos.

Para a geração matemática do pórtico, são necessários seus parâmetros físicos, bem como localização de seus nós no plano, visto que o cálculo da estrutura se dá por meio do uso da matriz de rigidez no plano bidimensional. A matriz de rigidez é uma matriz de transformação linear responsável por relacionar os vetores de deslocamentos com as ações aplicadas sobre seus elementos.

A Figura 1 foi apresentada para posteriormente serem explicadas as propriedades físicas dos materiais necessárias para o cálculo do pórtico, elaborada por MARHTA, L.F. em MÉTODOS BÁSICOS DA ANÁLISE DE ESTRUTURAS. Figura 1 que ilustra a representação local das forças internas da barra, juntamente com as deformações sofridas, seguida da representação de esforços incidentes para determinados cenários de deformações.

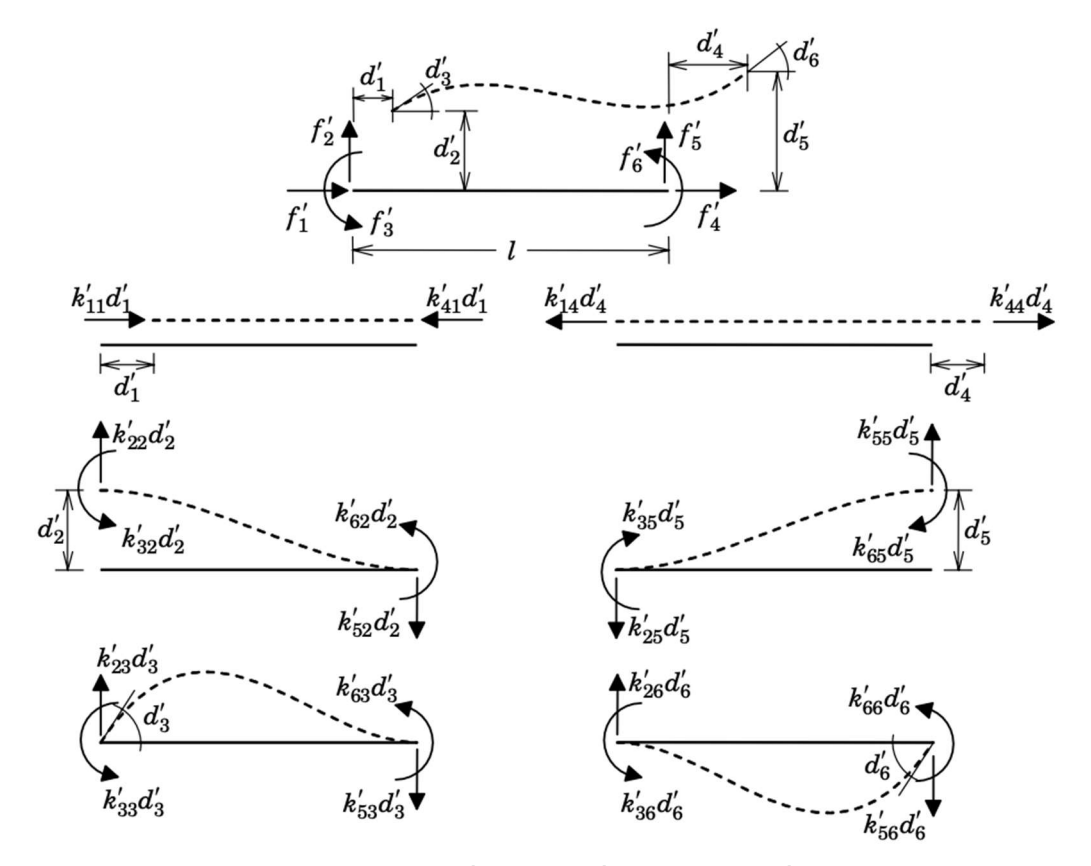

Figura 1: Superposição de configurações deformadas elementares.

(fonte: MARHTA, L.F. MÉTODOS BÁSICOS DA ANÁLISE DE ESTRUTURAS, p109)

Pode-se observar na Figura 1 que estão caracterizadas as ações  $f'_1$  e  $f'_4$  como locais no eixo x,  $f_2'$  e  $f_5'$  como locais no eixo y e  $f_3'$  e  $f_6'$  atribuídas a valores momento fletor em cada nó do elemento, que resultam nos deslocamentos e deformações do elemento.

Sendo a equação de equilibro estático para pórticos planos definida da seguinte forma:

$$
\begin{bmatrix} f_1' \\ f_2' \\ f_3' \\ f_4' \\ f_5' \\ f_6' \end{bmatrix} = \begin{bmatrix} k'_{11} & 0 & 0 & k'_{14} & 0 & 0 \\ 0 & k'_{22} & k'_{23} & 0 & k'_{25} & k'_{26} \\ 0 & k'_{32} & k'_{33} & 0 & k'_{35} & k'_{36} \\ 0 & k'_{32} & k'_{33} & 0 & k'_{35} & k'_{36} \\ k'_{41} & 0 & 0 & k'_{44} & 0 & 0 \\ 0 & k'_{52} & k'_{53} & 0 & k'_{55} & k'_{56} \\ 0 & k'_{62} & k'_{63} & 0 & k'_{65} & k'_{66} \end{bmatrix} \begin{bmatrix} d'_1 \\ d'_2 \\ d'_3 \\ d'_4 \\ d'_5 \\ d'_6 \end{bmatrix}
$$
 (1)

Na Equação 1 referente a matriz de rigidez para plano bidimensional, os valores pertinentes à ∗ ᇱ tem são atribuídos de acordo com a configuração da articulação nos extremos da barra. Para exemplificação das características físicas necessárias, foi coletada a matriz utilizada para barra sem articulação em suas extremidades, no caso, ambos os lados engastados, apresentada na Equação 2.

$$
\begin{bmatrix}\n+EA/l & 0 & 0 & -EA/l & 0 & 0 \\
0 & +12EI/l^3 & +6EI/l^2 & 0 & -12EI/l^3 & +6EI/l^2 \\
0 & +6EI/l^2 & +4EI/l & 0 & -6EI/l^2 & +2EI/l \\
-EA/l & 0 & 0 & +EA/l & 0 & 0 \\
0 & -12EI/l^3 & -6EI/l^2 & 0 & +12EI/l^3 & -6EI/l^2 \\
0 & +6EI/l^2 & +2EI/l & 0 & -6EI/l^2 & +4EI/l\n\end{bmatrix}
$$
\n(2)

Os parâmetros físicos necessários para a geração da matriz são o módulo de elasticidade do elemento, momento de inércia de área, área da seção transversal e comprimento do elemento. Atentando que as unidades inseridas nos parâmetros físicos serão os mesmos retornados aos resultados, sendo assim necessário a utilização de um sistema de unidades consistente.

Na engenharia civil, os pórticos utilizados apresentam em sua maioria um uso conceitual, de que pórticos são formados por elementos verticais chamados de pilares interconectados por elementos horizontais chamados de vigas. Estes elementos apresentam suas distribuições e dimensões padronizadas, isto é, a distância entre níveis se mantem em todo o segmento da viga e a distância entre pilares geralmente mantém-se constante até o seu topo.

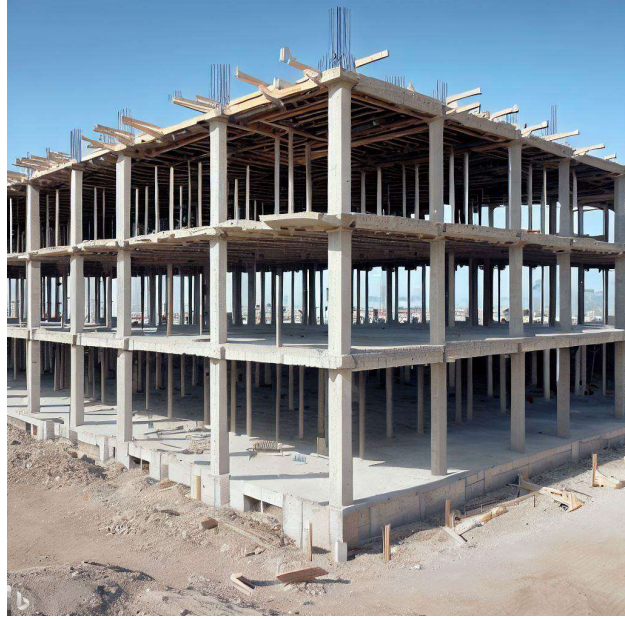

Figura 2: Representação de uma estrutura tridimensional de pórtico regular em concreto armado.

(fonte: Microsoft Bing, Criador de Imagens<sup>1</sup>)

Figura 3: Representação de uma estrutura tridimensional de pórtico regular em software de modelagem.

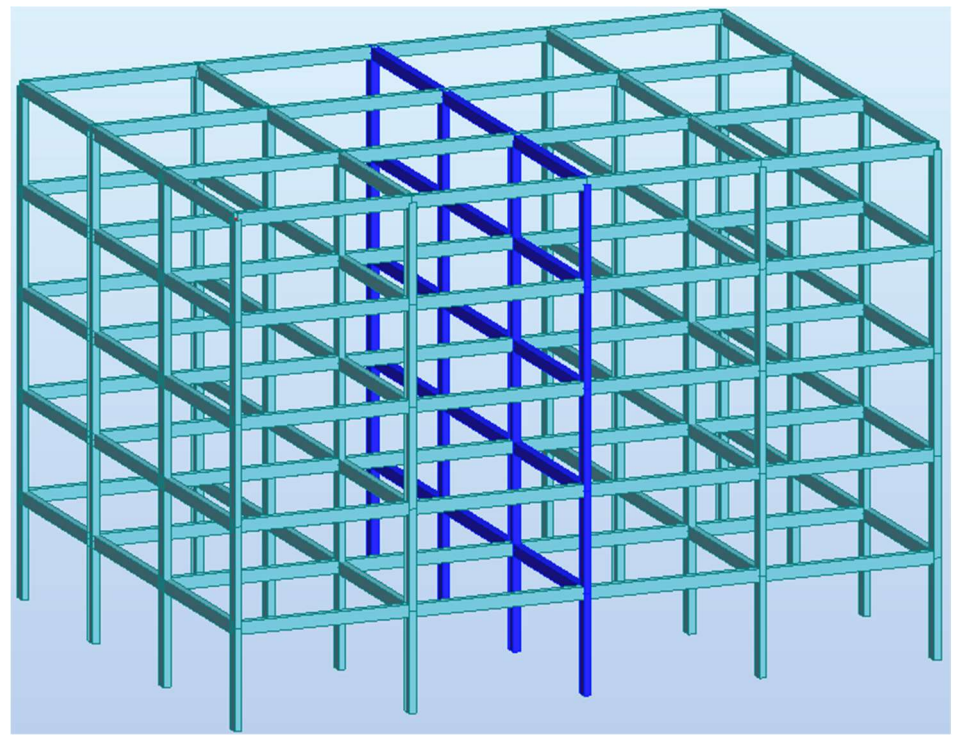

<sup>(</sup>fonte: elaborado pelo Autor)

<sup>&</sup>lt;sup>1</sup>Disponível em:<https://www.bing.com/images/create/skeleton-of-a-rectangular-building-underconstruct/64ef9ede22bc45f588060a2a2420f85e?id=1xfsEZwPnSDKH%2fOU5ipGlA%3d%3d&view=detailv2& idpp=genimg&idpclose=1&FORM=SYDBIC>. Acesso em: 30 ago. 2023

Aproveitando desta regularidade, podemos criar pórticos não somente a partir de suas coordenadas exatas, mas sim das distâncias entre seus elementos que tendem a ser replicadas aos seus semelhantes, como os modelos mostrados nas Figuras 2 e 3. Adotando esta ideia para determinadas declarações no Parametrizador.

#### 2.2 PYTHON E SUAS CARACTERISTICAS

A escolha da linguagem de programação Python para o desenvolvimento do Parametrizador fundamentou-se em uma série de vantagens. A imensa popularidade da linguagem garante que a ferramenta poderá ser utilizada com facilidade, uma vez que aqueles que utilizarem o Parametrizador provavelmente terão algum conhecimento prévio em Python. Além disso, a praticidade de programação em Python teve sua relevância na elaboração do código, que foi desenvolvido sem muita dificuldade no que diz respeito a conhecimentos de programação específicos. Python é uma linguagem moderna e livre, o que assegura certa longevidade para sua documentação, comunidade e suporte.

Neste trabalho se utilizou de algumas estruturas de programação do Python, tais como listas e tuplas que possuem uso e atribuição similares definidas como coleções ordenadas de elementos. As listas são mutáveis e declaradas entre colchetes e as tuplas são imutáveis declaradas entre parênteses. Para declaração de alguns parâmetros e acesso a resultados, foram usados dicionários que são estruturas caracterizadas por ter serem referenciados por pares, sendo uma a chave e outra seu valor correspondente. Foram utilizados métodos de programação orientada a objetos que são caracterizados pela utilização de diversas funções internas a fim de otimizar cálculos ou apresentações.

## 2.3 GERAÇÃO DE PÓRTICO PARAMETRIZADO

Para a geração do pórtico parametrizado, foi adotado o conceito de listas no armazenamento e manipulação dos elementos a fim de facilitar a interpretação dos resultados, pois estas listas foram referenciadas de forma matricial. Levando em consideração que o Python utiliza a primeira posição do vetor dado como 0, atribuiu-se o conceito de alinhamentos horizontais para se referir à quantidade de níveis de vigas, começando em 0 indicados em vermelho paralelos a coordenada y na Figura 4. Utilizou-se de alinhamentos verticais para se referir aos pilares, também começando em 0, indicados em vermelho na base da plotagem da Figura 4, tendo também os pilares com sua identificação global numerada de fundo amarelo e as vigas, sua numeração global numerada de fundo azul.

Figura 4: Plotagem de um pórtico com referenciamento seguindo a lógica de programação do Python,

#### coordenadas em metros.

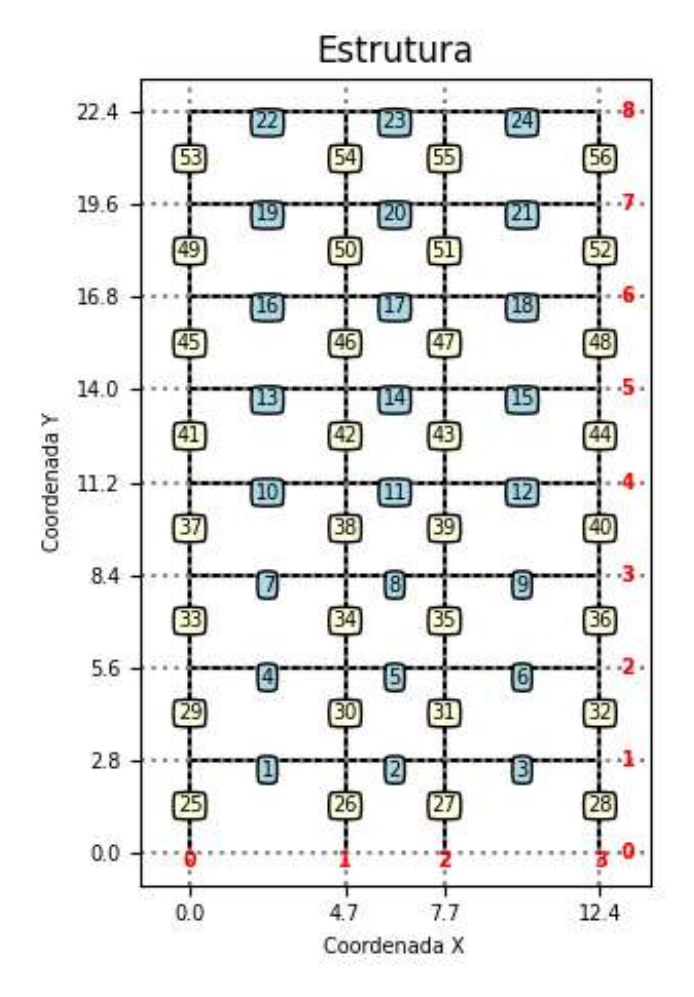

(fonte: elaborado pelo Autor)

Na Figura 5 é ilustrado como a orientação das seções transversais dos pilares e das vigas são considerados na parametrização do pórtico plano. Os pilares possuindo sua base acumulada em vista e sua base paralela ao segmento da viga. As vigas tendo sua base acumulada em vista e a sua altura paralela ao segmento dos pilares, como mostrados em azul os valores considerados para base e em rosa os valores considerados para altura.

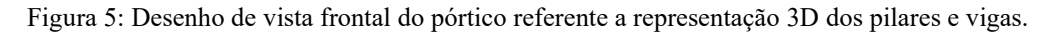

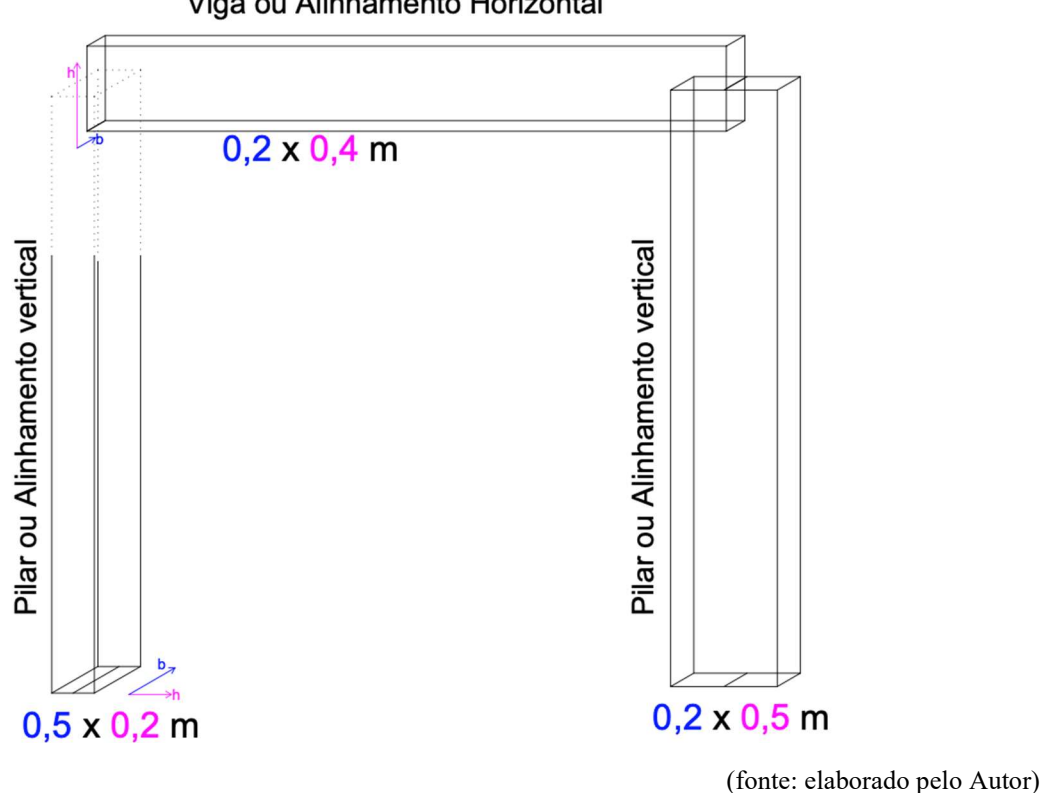

Viga ou Alinhamento Horizontal

## 2.4 BIBLIOTECA ANASTRUCT

O repositório anaStruct<sup>2</sup> do Python é uma ferramenta desenvolvida para análises de pórticos e treliças planas, determinando momentos de flexão, forças cortantes, forças axiais e deslocamentos. Por tratar-se de uma ferramenta que já se encontra no mesmo ambiente de programação do Parametrizador, a comunicação foi razoavelmente simples, juntamente com a possibilidade de adaptar funções desse repositório para complementar as funções de apresentação do Parametrizador.

O anaStruct² realiza por padrão o cálculo linear da estrutura que é o método de cálculo que considera as relações lineares entre ações e deslocamentos, geralmente adotado para análises de estruturas que atendam a hipótese de pequenos deslocamentos e comportamento linear do material. Também é capaz de calcular pelo método não linear geométrico, o qual pode ser implementado de forma simplificada através da inserção de rótulas plásticas. No entanto o

<sup>&</sup>lt;sup>2</sup> Repositório disponível em: < https://anastruct.readthedocs.io >

cálculo pelo método não linear não foi explorado no presente trabalho. O repositório utiliza a matriz de rigidez para gerar seus resultados, recebendo valores de módulo de elasticidade, área, momento de inércia, comprimento do elemento e força exercida no elemento.

## 2.5 O CÓDIGO DESENVOLVIDO

O Parametrizador tem como ideal possuir uma apresentação em que seja fácil a inserção de valores e geração do pórtico. Para isso que isso pudesse ser feito, foram feitas algumas simplificações para a geração do pórtico.

O pórtico gerado terá a quantidade de níveis definidos de acordo com a quantidade de distâncias entre pavimentos informada. Por exemplo, se forem informadas 2 distâncias de 3 metros entre os pavimentos, serão formados o térreo e o primeiro andar conforme a Figura 6. Considera-se a base como ponto de partida, assim sendo referenciados os próximos pavimentos.

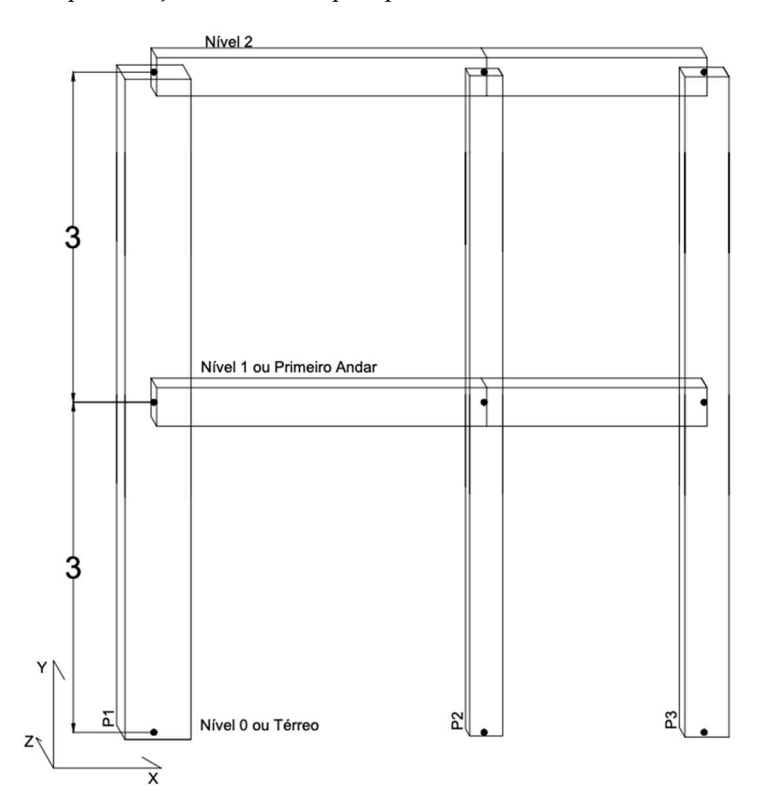

Figura 6: Representação de estrutura para pavimentos referenciados conforme código.

(fonte: Autor com uso do AutoCAD)

Para os pilares, adotou-se a mesma ideia. Partindo da origem, foram apenas adotadas as distâncias dos pilares posteriores. No caso exemplificado na Figura 7, foram fornecidas informações de 3 e 2 metros, respectivamente para vãos entre pilares.

Figura 7: Representação de estrutura para pilares referenciados conforme o código.

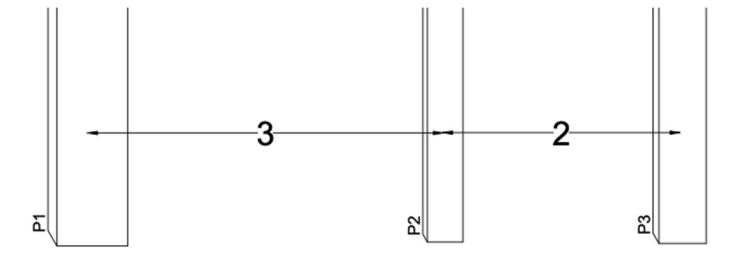

(fonte: Autor com uso do AutoCAD)

As seções dos pilares foram consideradas as mesmas para todos os elementos que pertencerem ao mesmo alinhamento vertical. Se for declarado que o primeiro pilar ou primeiro alinhamento vertical é de determinada seção, essa seção será a mesma até o topo.

As seções das vigas foram padronizadas visando seguir a prática de projetos estruturais, em que é dimensionado uma planta baixa padrão para todos os pavimentos. Portanto, foi pensando numa vista em planta do pórtico e as seções dos trechos de vigas definidos entre pilares serem a mesma para todo seu alinhamento vertical. Como ilustrado na Figura 8 existem dois modelos de vigas que são mantidos até o topo do pórtico.

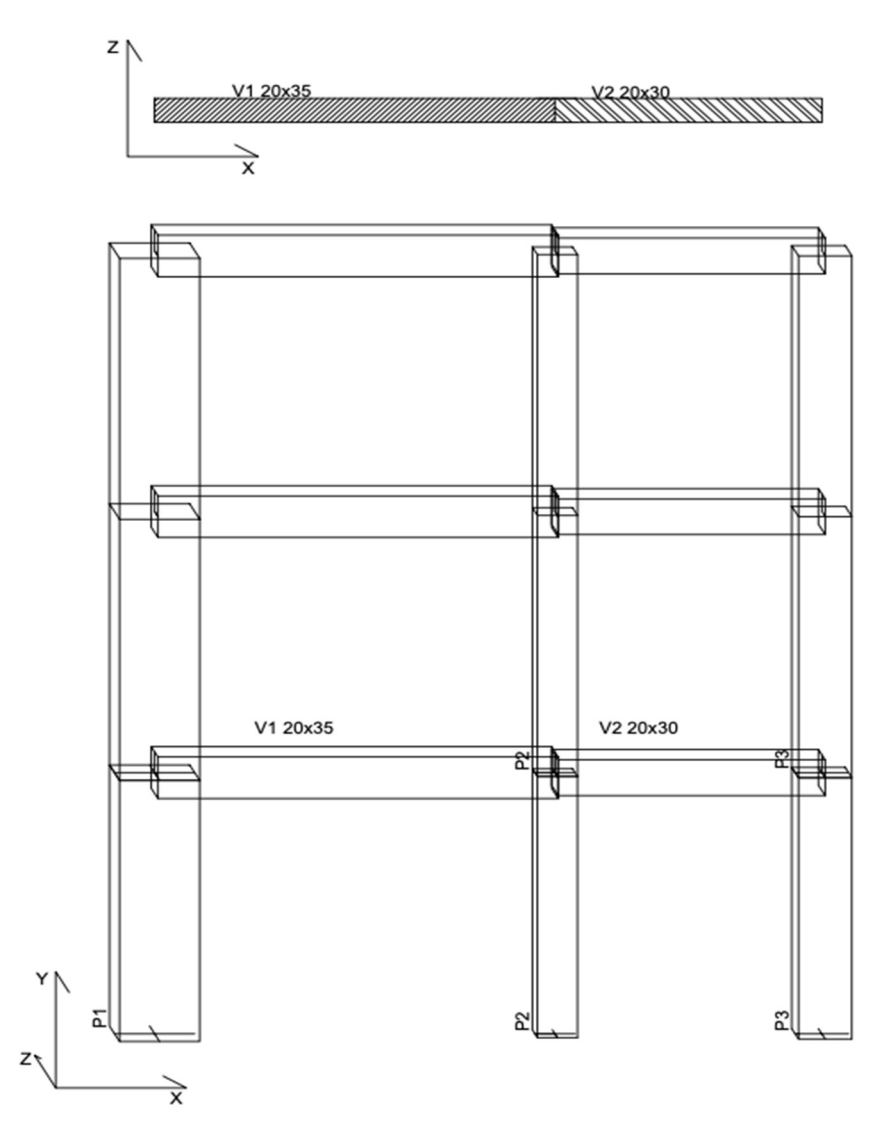

Figura 8: Representação de vista acumulada para vigas.

(fonte: Autor com uso do AutoCAD)

As definições dos módulos de elasticidade dos elementos foram divididas em duas, uma para pilares e outro para vigas, para os casos em que seus valores de elasticidade forem diferentes.

Foi adotado o recebimento de cargas pontuais nos nós, representado na figura 10. Cargas pontuais que seriam resultantes de carregamentos externos ao pórtico em análise, como uma viga perpendicular, ao pórtico que descarrega no pilar, como ilustrado na Figura 9.

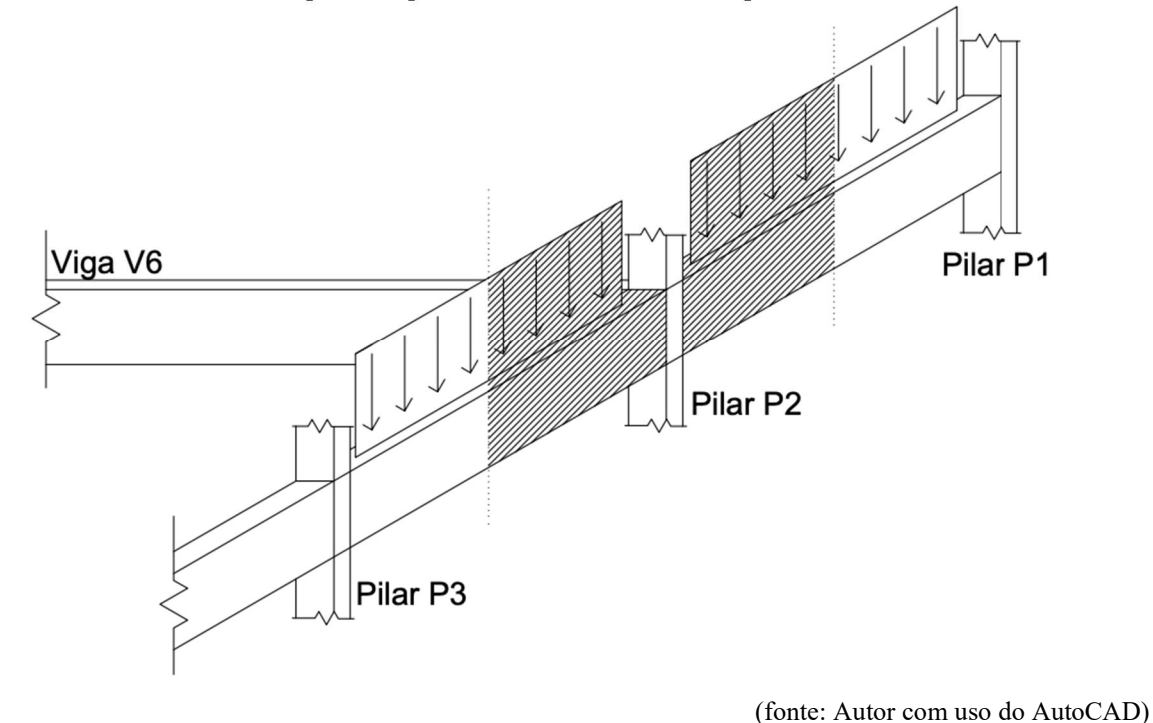

Figura 9: Ilustração de trecho de influência do carregamento distribuído em vigas perpendiculares ao pórtico simplificado para método de distribuição biapoiada.

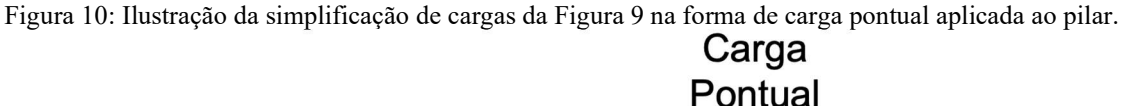

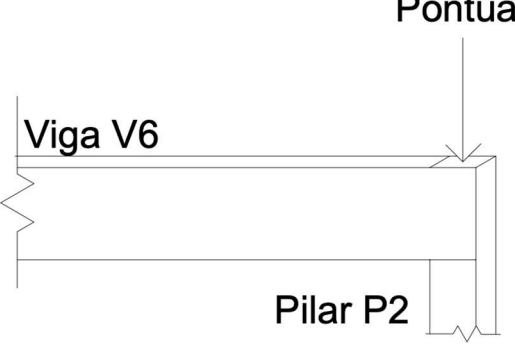

<sup>(</sup>fonte: Autor com uso do AutoCAD)

Foram criados parâmetros de retorno de resultados para nós, pilares e vigas. Também foi notado a necessidade de criar métodos de visualização dos resultados, visto que os vetores resultantes são muito úteis, porém, a visualização em gráfico torna melhor o entendimento global do comportamento da estrutura.

A consulta aos elementos se deu em forma de matriz, tanto para o acesso e modificações particulares aos elementos como para a consulta de resultados. Foram criadas três matrizes:

uma para nós, outra para vigas e uma terceira para pilares. A organização dos elementos dentro de cada matriz se guiou por um alinhamento horizontal, e posteriormente, um alinhamento vertical, como indicado na Figura 11, a posição na matriz e sua localização no pórtico para nós em azul, pilares em verde e vigas em vermelho.

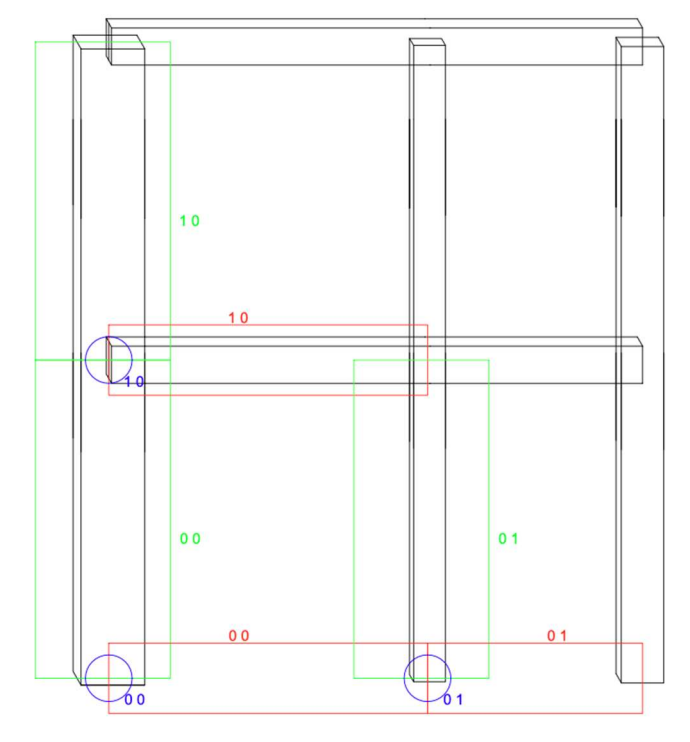

Figura 11: Representação de codificação dos elementos da estrutura.

Foi desenvolvido um método para a geração de cargas de vento na estrutura, sendo necessária apenas a informação de seus parâmetros específicos de norma provenientes das características do local e terreno. A elaboração será tratada em seção posterior com exemplo prático de declaração.

Para apoios e restrições de transferência de momento em vigas, foram adotados caracteres como método de entrada, a fim de tornar mais simples a configuração desses elementos.

Durante o desenvolvimento do Parametrizador, foram realizadas diversas comparações de resultados a softwares comerciais a fim de validar seus resultados, tais como o Robot(AUTODESK,2023) e o FTOOL.

<sup>(</sup>fonte: Autor com uso do AutoCAD)

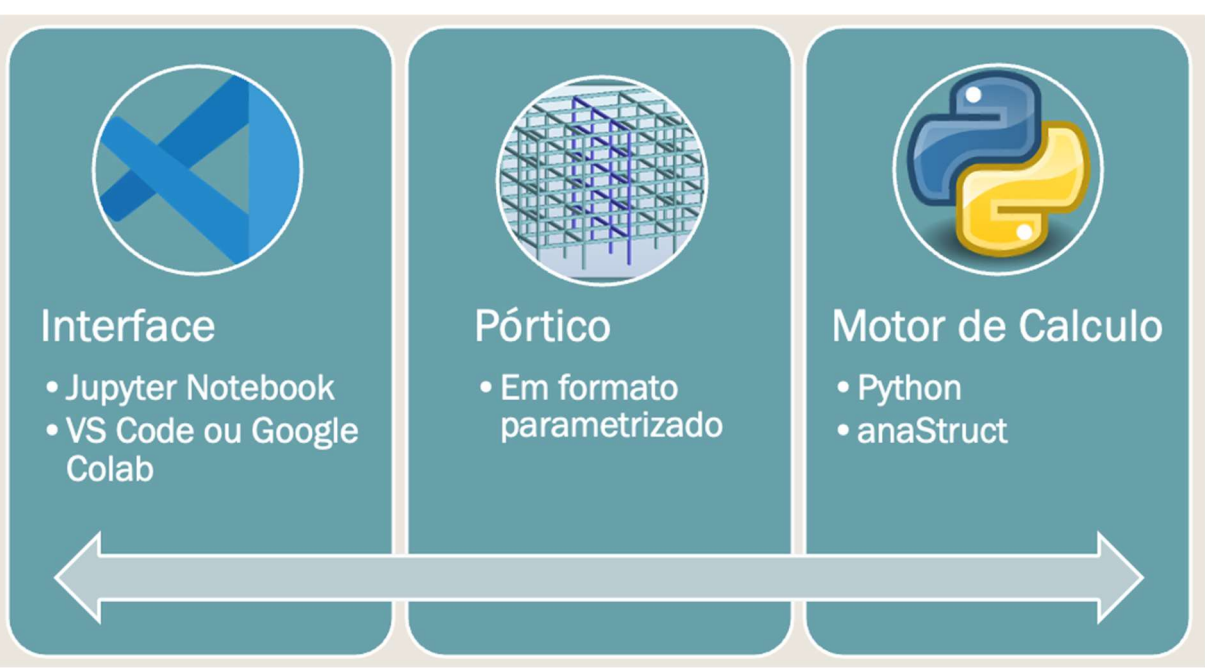

Figura 12:Diagrama de Comunicação das Camadas do Código.

(fonte: Autor)

Na Figura 12 foi apresentado o diagrama de comunicação das camadas do código. Para a interface de criação e utilização do pórtico foi adotado notebooks do Jupyter Notebook<sup>3</sup> que proporciona uma melhor organização e manuseio dos elementos e funcionalidades. Tais notebooks foram criados e utilizados com auxílio do Visual Studio Code, ferramenta de interface de programação. Após o pórtico ter sido parametrizado e informado ao notebook ele é enviado para cálculo de sua estrutura e organização de seus resultados e elementos, estes sendo iterados em linguagem de programação Python com auxílio da biblioteca anaStruct.

<sup>3</sup> Disponível em: < https://jupyter.org>

## 3 ESTUDOS REALIZADOS

Nesta seção, serão apresentados três pórticos com resultados gerados pela metodologia desenvolvida. O primeiro pórtico é um pórtico simples que foi analisado também no software FTOOL. Para o segundo, foi escolhido um pórtico desenvolvido em um projeto para a disciplina de Concreto Armado I do curso de engenharia civil da UFRGS, e um terceiro pórtico que foi criado para demonstração de configurações aceitas pelo Parametrizador.

## 3.1 EXEMPLO DE VERIFICAÇÃO

Para o início da apresentação e demonstração da utilização do Parametrizador na criação de pórticos, realizou-se uma simulação simples. Essa simulação comparou a metodologia de criação e análise de pórtico, usando o modelo paramétrico desenvolvido e desenvolveu o mesmo cenário em ferramenta de análise padrão para validação inicial. O software escolhido para essa validação foi o FTOOL, uma ferramenta que também realiza análise estrutural de pórticos planos.

Foram adotadas as seguintes características para fins comparativos entre ambos os programas:

- Vão entre pilares de 5 metros, 4 metros e 5 metros;
- 3 pavimentos de 4 alinhamentos horizontais (base considerada);
- 4 pilares, resultando em 4 alinhamentos verticais;
- Distância entre pavimentos de 4 metros;
- Seção dos pilares de 20x20cm;
- Seção das vigas de 20x40cm;
- Carga concentrada nos nós igual a 40kN;
- Carregamento contínuo nas vigas igual a 30kN;
- Módulo de elasticidade adotado 25GPa;
- Estrutura engastada nos 4 apoios.

No dicionário de majoração de cargas, o valor de cargas de gravidade foi zerado para que os dados fornecidos ao Parametrizador fossem os mesmos fornecidos ao FTOOL, visto que o FTOOL não considera o peso próprio dos elementos. Considerando isso, a declaração de dados da seguinte forma no Parametrizador:

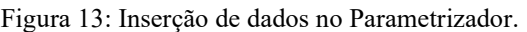

```
1 import Parametrizador2990 as sc
               [5, 4, 5] #Distância entre alinhamentos Verticais (comprimento Vigas)
2 Dx=
3 Dy=
                            #Distância entre alinhamentos Horizontais
               [4] *3
4 Sp=
               [(0.2.0.2)]*4 #Secão dos Pilares ( base x altura )
5 apoios=
              ['E']*4 #Declaração de Caracteristicas dos Apoios
6 \quad Sv =[(0.2, 0.4)]*3 #Secão das Vigas (base x altura)
7 E p = E v = 2.5*10**10 # Módulo de Elasticidade dos elementos
8 PP=
                0 #Peso Propio do material do elemento
9 Qno=
               [40000, 40000, 40000, 40000] #Cargas Acidentais nos nós
              [30000 , 30000 , 30000 ] #Cargas Acidentais nas Vigas
10 0vi=
11 C_GQW={'G':0,'Q':1,'W':0}
12 # declaração da estrutura:
13 Exemplo_de_Verificação=sc.ModeloParametrico(E_v,E_p,PP,Dx,Dy,Sv,Sp,apoios,C_GQW,Qno,Qvi)
```
Apresentado na Figura 13 que na linha 1, foi importado o código do Parametrizador. Na linha 2 foi inserido dentro do vetor 'Dx', as distâncias entre os pilares. Na linha 3, a distância entre pavimentos e/ou alinhamentos horizontais foi inserida multiplicada pela quantidade de lances. Esse método foi viabilizado devido à linguagem de programação utilizada, o mesmo método utilizado na linha 4 para declarar as seções das vigas.

Na linha 5, foi inserido o caractere 'E' para representar apoios engastados e multiplicado a fim de caracterizar os 4 apoios como engastados. Na linha 6, a seção dos pilares multiplicada por 3 para caracterizar as seções dos 3 vãos. Na linha 7, foi inserido o módulo de elasticidade dos elementos, considerando o mesmo para vigas (variável 'E\_v') e pilares (variável 'E\_p'). Na linha 8, o valor referente ao peso próprio dos elementos foi zerado para que o resultado fosse semelhante ao obtido no FTOOL.

Nas linhas 9 e 10, foram inseridos os valores referentes às cargas. Na lista 'Qno', as cargas pontuais inseridas nos nós, e na lista 'Qvi', as cargas de carregamento contínuo nas vigas. Na linha 11, foi atribuído a combinação de cargas, considerando que, em no caso, existe somente carga acidental na estrutura, a fim de obter um modelo de cargas idêntico ao informado no FTOOL. Por fim, na linha 13, ocorre a execução do código Parametrizador com os vetores necessários para a resolução do pórtico o armazenamento do pórtico criado.

 <sup>(</sup>fonte: Autor com uso do VSCode)

Rodando o trecho de código, a estrutura será gerada e calculada. Utilizando as funções criadas no Parametrizador, pode-se consultar os resultados do pórtico gerado. Para comparativo com o FTOOL, foi solicitado os resultados de momento no pórtico, assim como reações na base e deslocamentos na estrutura.

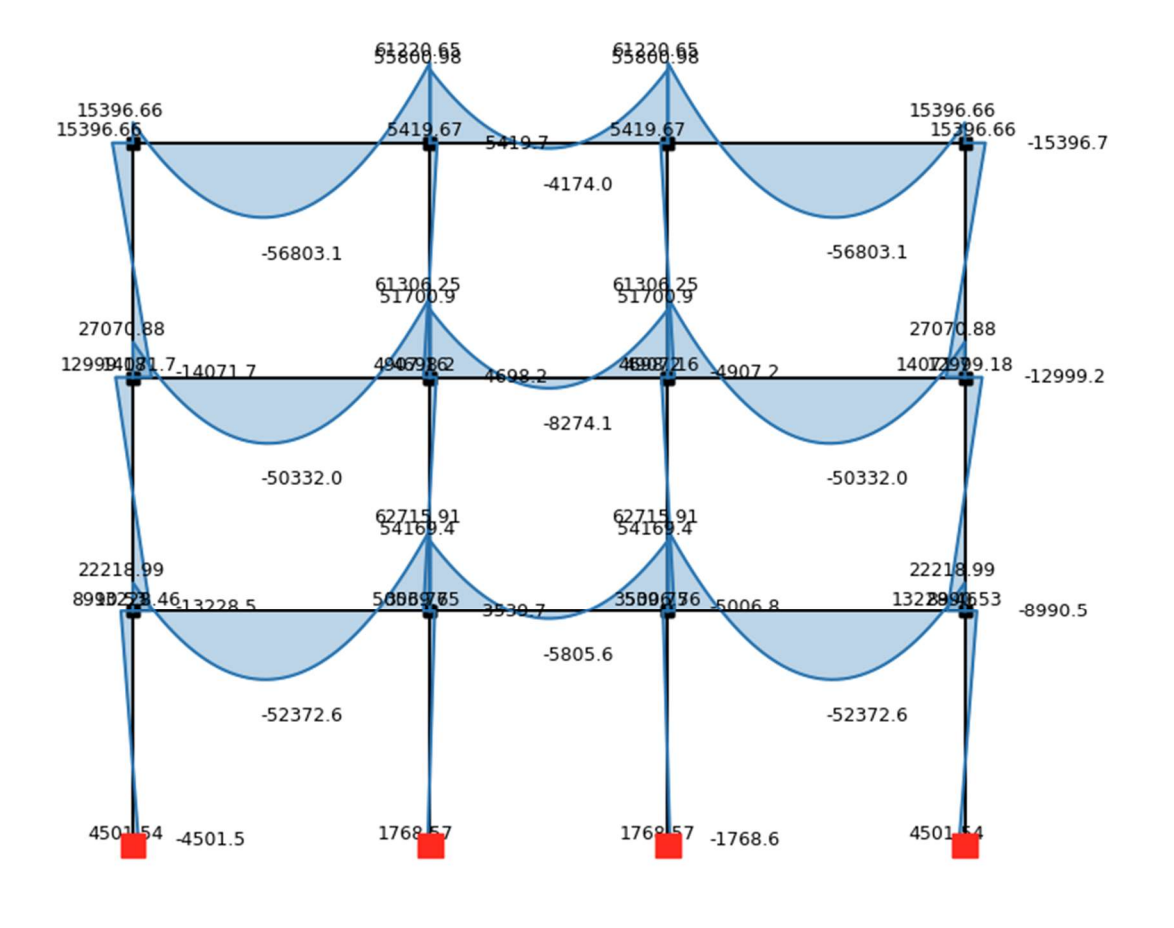

Figura 14: Resultado de Momentos Fletor no pórtico, valores em N.m.

(fonte: Autor com uso do anaStruct)

Como a inserção dos valores em metro e Newton como unidades padrão, o resultado é mostrado nessas mesmas unidades.

Para as reações na base, aplicou-se outro comando que resultará em todos os valores referentes aos nós solicitados. No entanto, será dada a atenção somente as reações em 'Fx', 'Fy' e 'Mz', a fim de comparar com resultado obtido no FTOOL.

Tabela 1: Reações nos apoios exemplo FTOOL.

| Primeiro<br>Apoio | гλ<br>Mz | 3373 N<br>320889 N<br>N/m<br>$-4502$ | Segundo<br>Apoio | Fx<br>Ess.<br>Mz | $-1327$ N<br>549111 N<br>N/m<br>769 | Tercerio<br>Apoio | ۳X<br>ï۷<br>Mz | 1327 N<br>N<br>54911<br>N/m<br>1769 | Quarto<br>Apoio | Fx<br>E۷<br>Mz | $-3373N$<br>320889 N<br>N/m<br>4502 |
|-------------------|----------|--------------------------------------|------------------|------------------|-------------------------------------|-------------------|----------------|-------------------------------------|-----------------|----------------|-------------------------------------|
|-------------------|----------|--------------------------------------|------------------|------------------|-------------------------------------|-------------------|----------------|-------------------------------------|-----------------|----------------|-------------------------------------|

(fonte: Autor)

Para modelo comparativo, têm-se o resultado dos mesmos elementos e cargas inseridos no software FTOOL:

Figura 15: Resultado para valores de Momento Fletor no pórtico gerado no FTOOL.

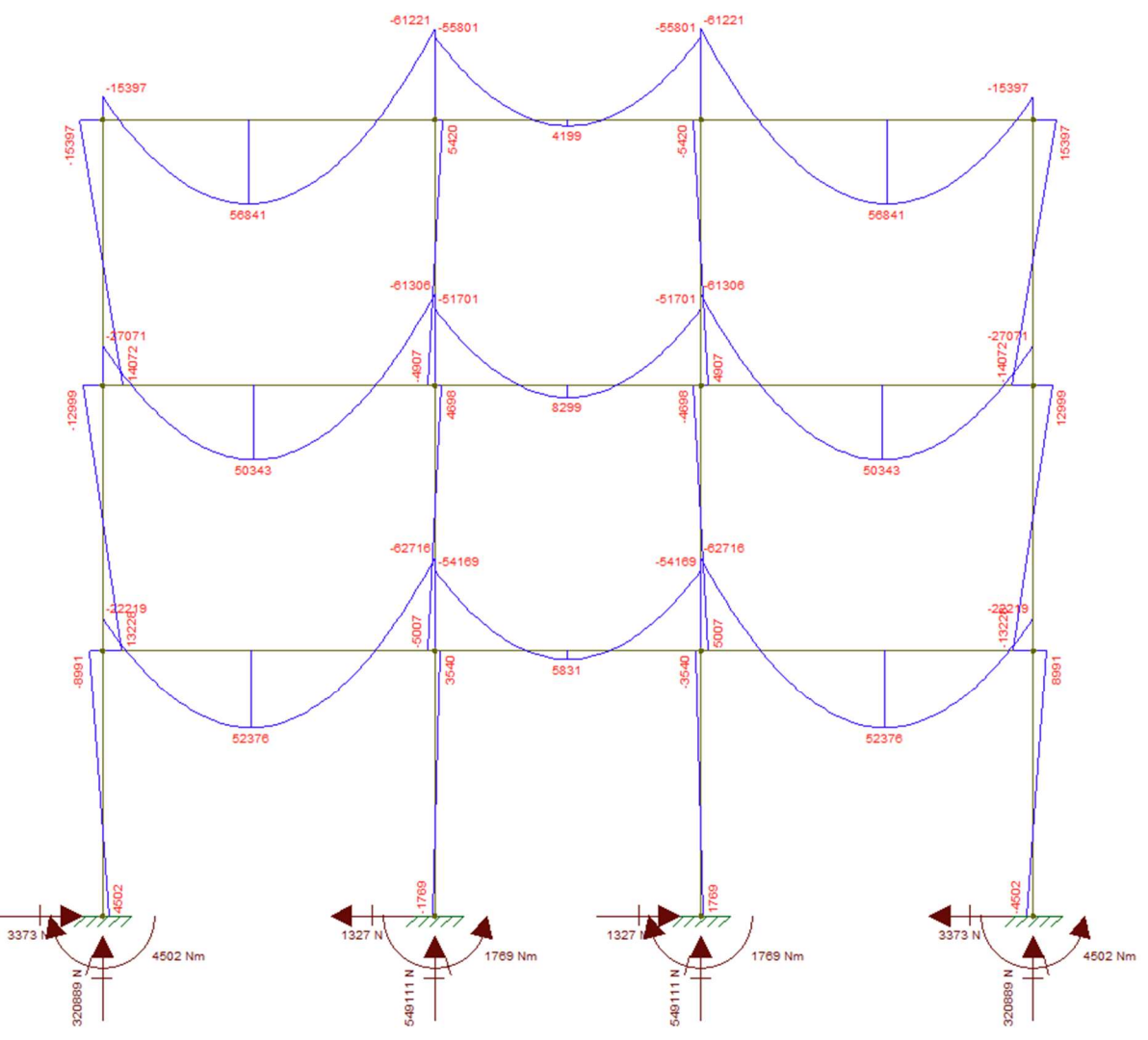

<sup>(</sup>fonte: Autor com uso do FTOOL)

Como observado, os valores são praticamente os mesmos, havendo uma ligeira diferença menor para alguns momentos, mas que para fins práticos podem ser considerados como iguais, estando o Parametrizador funcionando corretamente.

Para efeito de comparação, também foram coletados os resultados dos deslocamentos em y dos elementos. Os valores obtidos no FTOOL estão apresentados na Figura 16, enquanto os valores obtidos por meio do Parametrizador estão ilustrados na Figura 17.

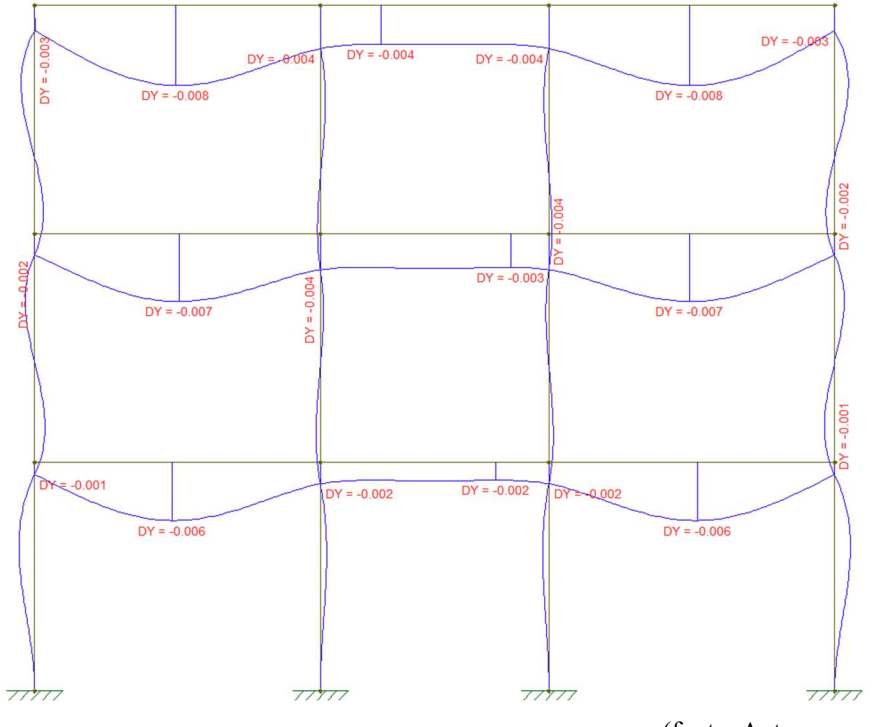

Figura 16: Deslocamento no eixo y dos elementos, valores em metros.

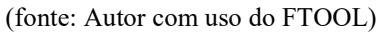

Figura 17: Deslocamento no eixo y dos elementos, valores em metros.

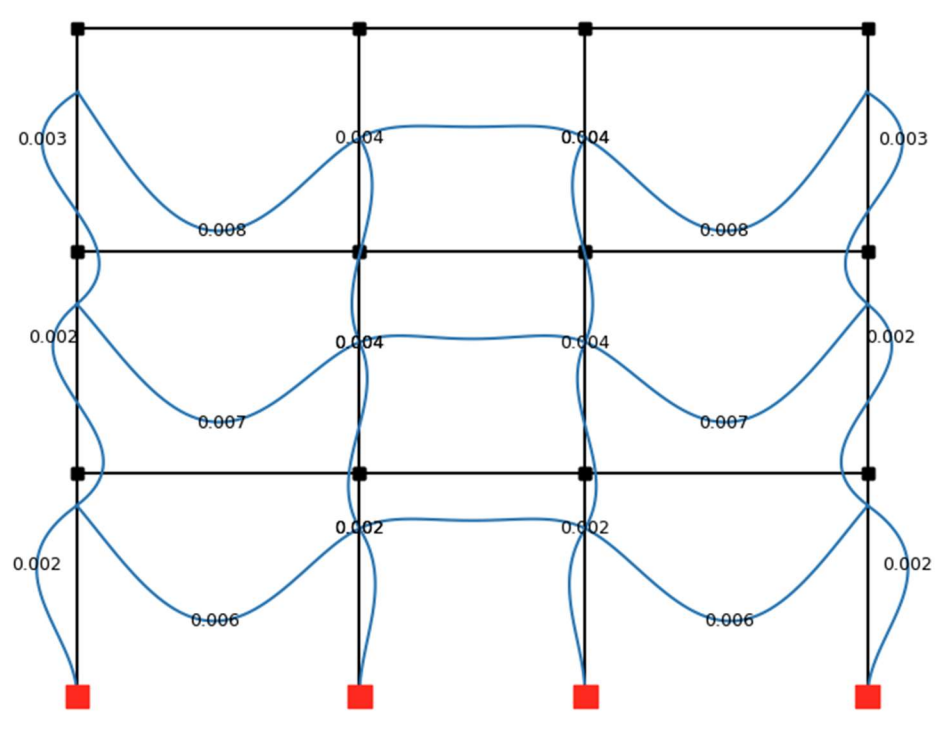

(fonte: Autor com uso do anaStruct)

Como pode-se notar, os valores de deslocamentos dos elementos encontrados em ambos os softwares foram praticamente os mesmos. Agregando a análise de deslocamentos com a análise de momentos nos elementos e reações na base, o Parametrizador pode ser validado para ser utilizado como modelador de pórticos simples.

## 3.2 ESTUDO ILUSTRATIVO

Na análise proposta, será utilizado, para fins comparativos, um projeto desenvolvido em um trabalho da graduação do curso de Engenharia Civil como modelo. Serão exploradas com a utilização do Parametrizador, as diferentes combinações de carregamentos e modificações na estrutura, tais como:

- Mudança de característica de tipo de apoios.
- Rotação dos pilares em seu próprio eixo.
- Alteração de seções das vigas.

## 3.2.1 Modelo 1

Foi utilizado um trabalho previamente calculado e dimensionado na cadeira de Concreto Armado I para analisar a influência da mudança de parâmetros em sua estrutura. Vale ressaltar que esta análise não tem como objetivo ensinar a fazer um projeto de concreto armado, apenas está sendo usado como base para a análise.

O pórtico a ser analisado é aquele que se encontra acumulado sob o alinhamento B, em vista superior na planta a seguir com a distribuição das áreas de influência das lajes sobre as vigas, que representarão as cargas das lajes aplicadas as vigas e consequentemente aos pilares.

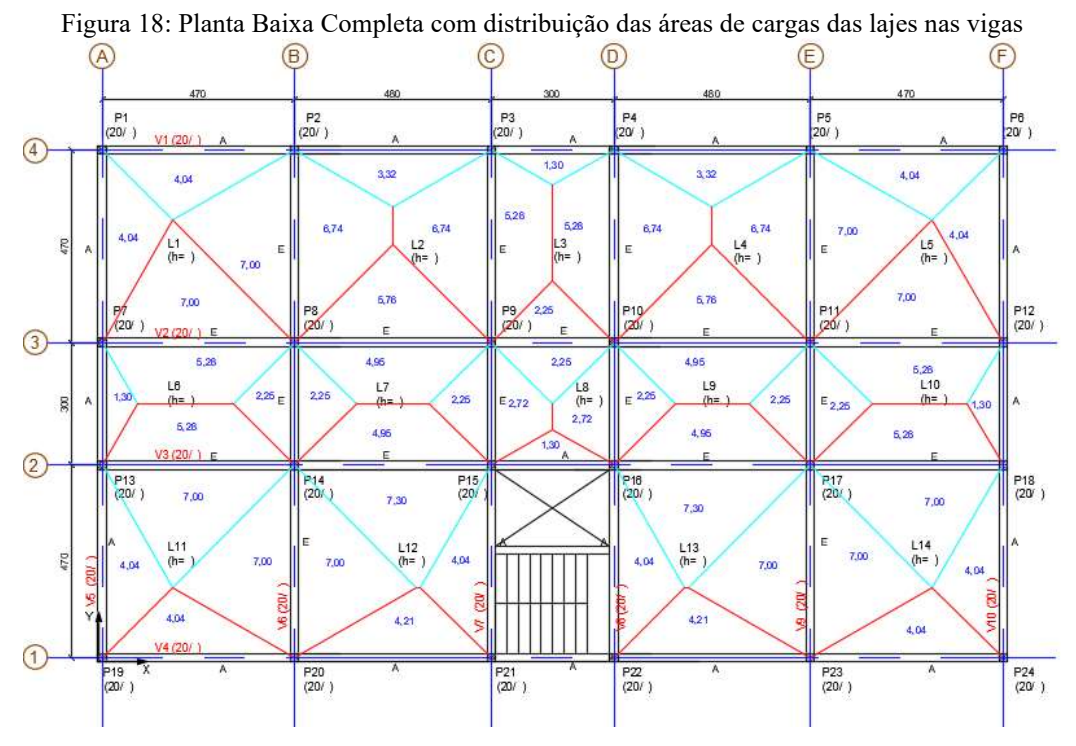

(fonte: trabalho acadêmico com participação do Autor)

Para uma apresentação mais clara e compreensível, a vista da a estrutura foi reduzida a somente os elementos que competem à análise, resultando a planta simplificada a seguir:

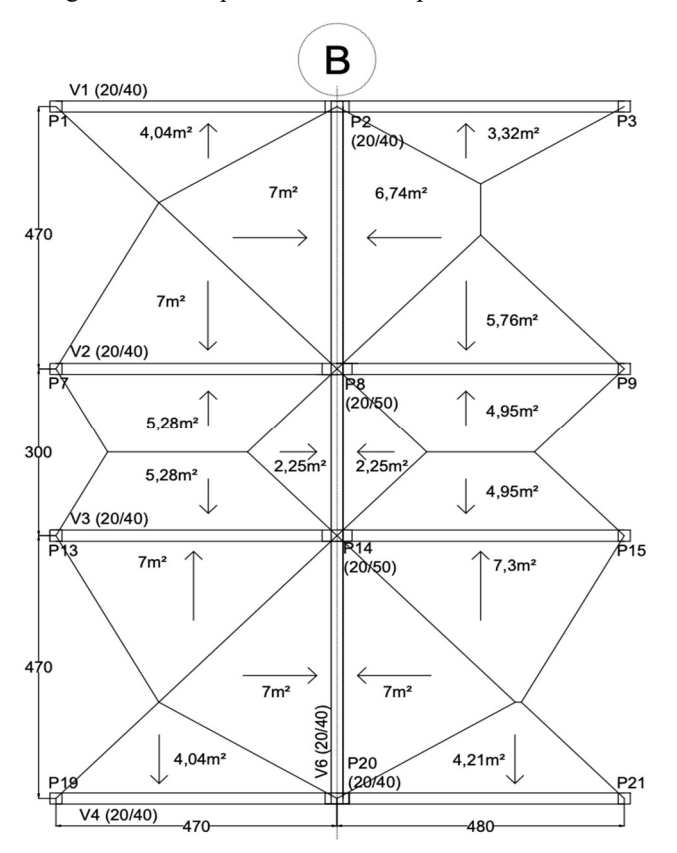

Figura 19: Enfoque nos elementos pertinentes a análise.

(fonte: elaborado pelo Autor)

O projeto consiste na simulação de um prédio comercial composto por 8 pavimentos mais cobertura com distância entre níveis de 2,8m. Nesta adaptação, foram consideradas as cargas do pavimento tipo como carga característica para todos os pavimentos, incluindo a cobertura, simplificando o pórtico, a fim permitir uma explicação e configuração mais objetiva para a apresentação do trabalho. E considerado os apoios da base como engastados.

Para se analisar o pórtico referente ao corte B, é necessário não somente das cargas que chegam na viga 'V6', mas também dos elementos próximos que influenciam com alguma carga em algum elemento desse pórtico, como por exemplo, as vigas perpendiculares que descarregam nos pilares desse pórtico.

Foi feita uma simplificação para cargas perpendiculares ao pórtico, somando seus valores e a distribuindo na forma de cargas biapoiadas onde o pilar pertencente ao pórtico B recebe metade da carga que descarrega na viga. Como por exemplo, na Figura 10 da seção 2.5, a carga que chega na viga V1 entre os pilares P1 e P2 seria totalizada e distribuída entre seus extremos, no caso, seria considerado uma carga biapoiada entre o pilar P1 e o P2 (pilar pertencente ao pórtico B), criando uma estimativa dos esforços gerados em P2.

No que diz respeito as cargas, foram atribuídos os seguintes valores provenientes ao que versa a norma NBR 6120:2019, resultando em:

- Para Lajes dos pavimentos tipo:
	- o Peso Próprio (G): 25000 N/m³.
	- o Peso Próprio dos revestimentos e pisos(G):
		- Laje:  $3000 \text{ N/m}^2$  para  $0,12 \text{ m}$  de espessura e  $2500 \text{ N/m}^2$ ;
		- Revestimento:  $285 \text{ N/m}^2$ .
- Para Paredes:
	- o Externas, Peso Próprio (G): 3500 N/m²;
	- o Internas, Peso Próprio (G): 2500 N/m².

Primeiramente, foi calculado os valores nas lajes para distribuição nas vigas periféricas. As lajes de interesse são L1, L2, L6, L7, L11 e L12.

As cargas de gravidade das lajes são consideradas as mesmas para todos os pavimentos. Atribuiu-se como padrão 0,12m de espessura geral, resultando numa carga padrão por metro quadrado explicitada a seguir:

$$
G_L = G_{Laje} + G_{Piso} + G_{Camada\,Regularatora} + G_{Revestimento} = 4100\ N/m^2
$$
 (3)

Para as paredes, também tem uma diferenciação de paredes internas e externas. Assim, uma diferenciação na quantidade de carga carregada na viga, calculada a seguir:

$$
G_{P\ int} = 7000\ N/m \tag{4}
$$

$$
G_{P \text{ ext}} = 9800 \text{ N/m} \tag{5}
$$

Como a dimensão das vigas foi padronizada em 20x40cm, tem-se as cargas por metro linear de viga igual em toda estrutura:

$$
G_V = base * altura * Peso Próprio = 2000 \frac{N}{m}
$$
 (6)

O Parametrizador já calcula a carga de peso próprio da viga automaticamente, porém a carga das vigas paralelas carregadas nos pilares torna-se necessário o cálculo manual.

Após estipular todas as cargas de gravidade (G), se dá o início dos cálculos das cargas acidentais (Q), foi atribuído um tipo de uso para cada laje de acordo com a Tabela 10 da NBR6120:2019, atribuindo:

$$
Q_L = L_7 e L_{12}(corrector) = 2500 \text{ N/m}^2 \tag{7}
$$

$$
Q_L = L_1, L_2, L_6, e L_{11} (Regiões de arquivos deslizantes) = 5000 N/m2
$$
 (8)

#### 3.2.1.1 Modelo 1: Cargas nas Vigas

Dispondo de todos os valores de cargas estabelecidos, pode-se calcular o valor das cargas carregadas na Viga 'V6'. Tendo estipulados as cargas por metro linear de parede e de viga (esta já é considerada no elemento, não sendo atribuída como uma carga sendo descarregada), tornando-se necessário somente cruzar a área de influência medida por meio do diagrama de distribuição de cargas das lajes nas vigas, mostrado na Figuras 9 e 10 da seção 2.5.

$$
Gvi = ((Ainf_{Li} + Ainf_{Lj}) * G_{Laje}) / L_{Viga} + G_{Parede}
$$
\n(9)

Onde:

Gvi é a carga de gravidade carregada na viga, resultado em  $N/m$ ;

 $Ainf_L$  a área de influência da laje sob a viga (letras i e j usadas para diferenciar lajes que descarregam na viga) por metro quadrado;

 $G_{Laje}$  é o valor do peso próprio da laje em N/m<sup>2</sup>;

 $G_{Parede}$  é o valor do peso próprio a parede em N/m;

 $L_{Viga}$  é o comprimento da viga em metros.

Adotando as áreas de influência ao pilar vezes a sua carga referente e dividindo pelo comprimento da viga, obtém-se a carga carregada continuamente na viga, e somando a carga da parede, teremos os valores de peso próprio referentes as lajes e a parede aplicados a viga.

Para as cargas acidentais, foi utilizado o seguinte cálculo:

$$
Qvi_{V6p_{i-}p_{f}} = (Ainf_{Li} * Q_{Li} + Ainf_{Lj} * Q_{Lj})/L_{Viga}
$$
\n
$$
(10)
$$

Na qual é definido pela área de influência multiplicada pela carga distribuída considerada ao uso da laje somando, se houver, duas lajes e dividindo pelo comprimento da viga para obter sua carga carregada de forma linear.

Adotando as equações 8 e 9, chegam-se aos resultados apresentados na Tabela 2 que se referem as cargas carregadas na viga.

|      |             |                                 | Thoon 2. Resultation at ear gas infeared hos freehos an viga vol- |      |     |          |       |      |      |                                           |
|------|-------------|---------------------------------|-------------------------------------------------------------------|------|-----|----------|-------|------|------|-------------------------------------------|
| Viga | Techo V6    | Area de<br>influência<br>laje i | Area de<br>influência<br>laje j                                   | G L  |     | G Parede |       |      |      | Gvi $(N/m)$ Q Laje i Q Laje j Qvi $(N/m)$ |
|      | $P2 - P8$   |                                 | 6,74                                                              | 4010 | 4,7 | 7000     | 18723 | 5000 | 5000 | 14617                                     |
|      | $P8 - P14$  | 2,25                            | 2,25                                                              | 4010 |     | 7000     | 13015 | 5000 | 2500 | 5625                                      |
| k    | $P14 - P20$ |                                 |                                                                   | 4010 | 4,7 | 7000     | 18945 | 5000 | 2500 | 11170                                     |
|      |             |                                 |                                                                   |      |     |          |       |      |      | $\sqrt{2}$ $\sqrt{2}$ $\sqrt{2}$          |

Tabela 2: Resultados de cargas lineares nos trechos da viga V6.

(fonte: Autor)

Com esses dados, tem-se todos os valores de cargas carregadas nas vigas definidas.

#### 3.2.1.2 Modelo 1: Cargas nos Nós

É necessário realizar o cálculo da força pontual aplicada nos pilares referentes as cargas das vigas perpendiculares. Como ilustrado na Figura 9 da seção 2.5, a configuração em projeto com a área de contribuição ao pilar. Nesse caso, metade da distância e consequentemente das cargas sendo simplificada como uma carga pontual no pórtico para análise, como ilustrado na Figura 10 da seção 2.5.

As cargas pontuais que descarregam no pilar foram calculadas da seguinte forma:

$$
Carga\ no\ Pilar = \frac{Carga\ na\ viga\ esquerda}{2} + \frac{Carga\ na\ viga\ direita}{2}
$$
 (11)

$$
Gv = (Ainf_{Li} + Ainf_{Lj}) * G_{Laje} + (G_{parede} + G * Seção) * L_{viga})
$$
 (12)

$$
Qv = (Ainf_{Li} * Q_L + Ainf_{Lj} * Q_L)
$$
\n(13)

|                       |                     |               |                                            | $Gv = (Ainf_{Li} + Ainf_{Li}) * G_{Laie} + (G_{Parede} + G * Seção) * L_{viaa})$                                                                                   |                 | (12)           |  |
|-----------------------|---------------------|---------------|--------------------------------------------|----------------------------------------------------------------------------------------------------|-----------------|----------------|--|
|                       |                     |               | $Qv = (Ainf_{Li} * Q_L + Ainf_{Li} * Q_L)$ |                                                                                                    |                 | (13)           |  |
| Onde:                 |                     |               |                                            |                                                                                                    |                 |                |  |
| como lajes e paredes; | G é o Peso Próprio. |               |                                            | $Gv$ é a carga referente ao somatório de pesos próprios da viga e de seus elementos,<br>$Qv$ é a carga acidental na viga, proveniente do tipo de ocupação da laje; |                 |                |  |
|                       |                     |               |                                            | Na Equação11 é demonstrada a soma das cargas das duas vigas perpendiculares ao pórtico                                                                             |                 |                |  |
|                       |                     |               |                                            | que descarregam no pilar sendo calculadas conforme Equações 12 e 13 para as vigas de                                                                               |                 |                |  |
|                       |                     |               |                                            | ambos os lados, resultou na Tabela 3 para os pilares de interesse, P2, P8, P14 e P20.                                                                              |                 |                |  |
|                       |                     |               |                                            |                                                                                                    |                 |                |  |
|                       |                     |               |                                            | Tabela 3: Valores de carregamentos para pavimento tipo convertidos em pontuais.                                                                                    |                 |                |  |
| Pilar                 | Gvi esq $(N)$       | Gvi dir $(N)$ | $G$ P2 $(N)$                               | $Qvi$ esq $(N)$                                                                                                    | $Qvi$ dir $(N)$ | $Q$ P2 (N)     |  |
| P <sub>2</sub>        | 35830,2             | 34976,6       | 70806,8                                    | 10100                                                                                                    | 8300            | 18400          |  |
| P <sub>8</sub>        | 45731,3             | 43073,55      | 88804,85                                   | 30650                                                                                                    | 20587,5         | 51238          |  |
| P14                   | 45731,3             | 46161,25      | 91892,55                                   | 30650                                                                                                    | 15312,5         | 45963          |  |
| P20                   | 35830,2             | 36761,05      | 72591,25                                   | 10100                                                                                                    | 5262,5          | 15363          |  |
|                       |                     |               |                                            |                                                                                                    |                 | (fonte: Autor) |  |
|                       |                     |               |                                            |                                                                                                    |                 |                |  |
|                       |                     |               |                                            |                                                                                                    |                 |                |  |
|                       |                     |               |                                            |                                                                                                    |                 |                |  |

Tabela 3: Valores de carregamentos para pavimento tipo convertidos em pontuais.

Foram transformadas as cargas carregadas em uma carga pontual que descarrega no pilar, para a montagem do vetor de cargas nos nós da estrutura, adaptação comumente empregada quando se adapta pórticos tridimensionais em ferramentas de análise bidimensionais.

#### 3.2.1.3 Modelo 1: Cargas de Vento

As cargas de vento foram calculadas a partir do recebimento dos fatores pertinentes ao local atribuído a estrutura. Para se obter todos os fatores necessários para o cálculo preliminar e análise no software, foi utilizada a Equação14 que está relacionada a velocidade característica do vento, proveniente da NBR6123/1988. Para utilização de tal a localização do projeto foi definida como a cidade de Cuiabá-MT, que se encontra no limite entre os valores de 30 e 35 m/s para velocidade básica de vento, conforme figura da NBR6123/1988, sendo considerado o valor médio. O terreno foi considerado plano, com poucas ondulações, classificado como categoria IV, localizado em zona urbana coberto com diversos obstáculos e de classe B, pois a maior dimensão de superfície é de cerca de 23,7 metros, e a ocupação atribuída à comércio e lojas. Essas características retornam os seguintes fatores da NBR 6123:

$$
Vk = Vo * S1 * S2 * S3
$$
 (14)

Onde:

Vo é a velocidade básica do vento; S1 é o fator topográfico; 2 é o fator que considera a rugosida do terreno entre ouras características; 3 é o fator baseado em conceitos probabilísticos; é a velocidade característica do vento.

Para cálculo do fator S2:

$$
S2 = b * Fr * (z/10)^p
$$
 (15)

Onde:

 $b = 0.85$ : parâmetro tabelado de acordo com a classe e a categoria.  $Fr = 0.98$ : parâmetro tabelado de acordo com classe.  $p = 0.125$ : parâmetro tabelado de acordo com classe e categoria. é a altura de incidência do vento, variável independente da função.

Desse modo, há todos os valores para obter  $Vk$  e consequentemente pressão a dinâmica de vento calculada pela Equação 16 e utiliza-la para o cálculo da força de arrasto na Equação17. Na força de arrasto, ainda resta consultar o coeficiente de arrasto, este se encontra pelo uso de ábacos.

$$
q = 0.613 \times Vk^2 \tag{16}
$$

$$
F_a = C_a * q * A_e \tag{17}
$$

Onde:

é a pressão dinâmica do vento;

 $C<sub>a</sub>$  é o coeficiente de arrasto, estimado por meio de ábaco que se encontra na Figura 4 da NBR6123/1988;

 $A_e$  é a área frontal efetiva;  $F_a$  é a força de arrasto;

Valor encontrado após consulta ao ábaco referente a Figura 4 da NBR6123/1988:

 $Ca = 1,26$ 

Dada a simetria da edificação foi considerada a mesma rigidez para todos os pórticos sendo a área frontal efetiva ou área de influência calculada como a distância média entre os pilares do pórtico pela distância média entre os pavimentos, como ilustrado na Figura 20, sendo a carga distribuída nesta área adaptada para uma carga pontual no nó, ilustrado na Figura 21.

Figura 20: Representação da ação do vento incidente.

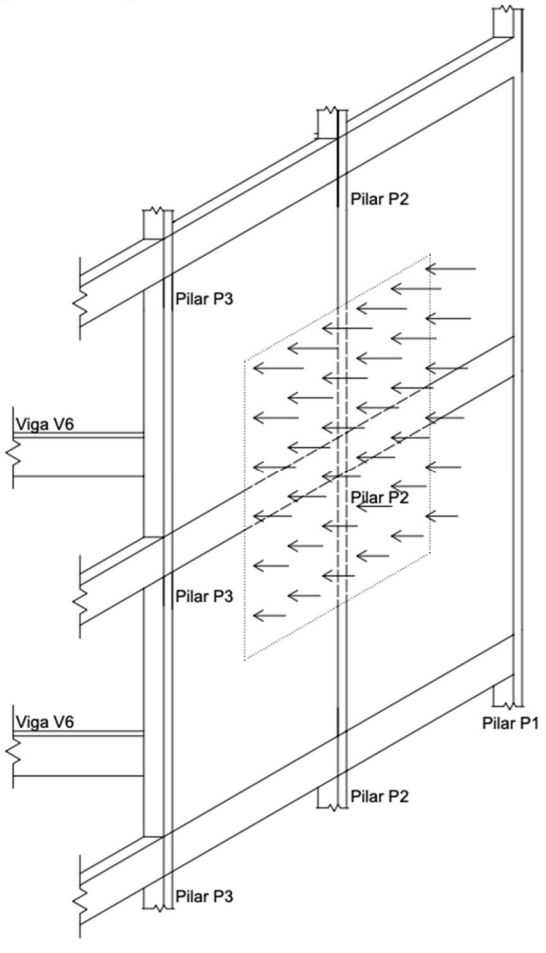

(fonte: Autor)

36

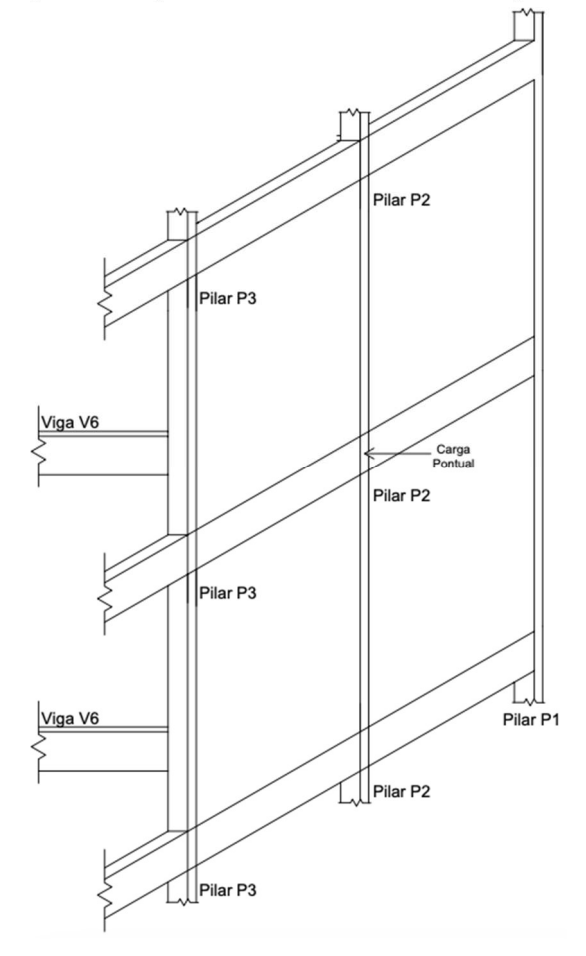

Figura 21: Representação da ação do vento adaptada.

(fonte: Autor)

$$
L = \frac{\Delta dist(P1, P2)}{2} + \frac{\Delta dist(P2, P3)}{2} = 4,75m
$$
 (18)

Considerando a simplificação, a largura efetiva atribuída foi de 4,75 metros, como mostrado na Equação17.

Dispondo-se de todos os valores físicos para cálculo do pórtico, precisa-se tratar das combinações de cargas na estrutura que foram estabelecidas de acordo com as Tabelas 11.1, 11.2 e 11.3 da NBR 6118. Devido à simetria do pórtico, optou-se por considerar a combinação de incidência do vento em apenas um lado da estrutura, visto que os esforços internos e deslocamentos seriam iguais para vento em qualquer um dos lados da estrutura.

Adicionalmente, foram consideradas três combinações de ELU e uma de ELS para a análise.

Considerando para ELU:

 $\psi_0 = 0.7$ : quando a sobrecarga atua como ação variável secundaria.

 $\psi_0 = 0.6$ : quando o vento atua como ação variável secundaria.

Quando as cargas acidentais atuam como ação variável principal:

 $Combinac\tilde{a}o\ 1 = 1,4*(G+Q+\psi_0*V) = 1,4*(G+Q+0,6*V)$  (19)

Quando a ação do vento atua como ação variável principal:

$$
Combinação 2 = 1,4 * (G + \psi_0 * Q + V) = 1,4 * (G + 0,7 * Q + V)
$$
\n(20)

Quando desprezada ação do vento:

$$
Combinação 3 = 1,4 * G + 1,4 * Q \tag{21}
$$

Considerando para ELS:

 $\psi_1 = 0.3$ : para combinação frequente de pressão dinâmica de vento

$$
Combinação 4 = G + \psi_1 * V = G + 0,3 * V \tag{22}
$$

Onde:

são as cargas consideradas de gravidade e pesos próprios;

são as cargas consideradas acidentais ou de uso;

V são as cargas de vento.

Para fins de exemplo, foi executado o Parametrizador com o código referente a combinação 1 mostrada na Equação19, que requere o seguinte código:

Figura 22: Linhas de código para criação e cálculo do pórtico.

```
\mathbf{1}import Parametrizador2990 as sc
 2 Dx=
              [4.7, 3, 4.7] #Distância entre alinhamentos Verticais (comprimento Vigas)
 3 Dy=
                [2.8]*8 #Distância entre alinhamentos Horizontais
 4 Sp=
                [(0.4, 0.2), (0.5, 0.2), (0.5, 0.2), (0.4, 0.2)]#Secão dos Pilares ( base x altura )
 5 apoios=
                ['E' 'E' 'E' 'E'] #Declaração de Caracteristicas dos Apoios
 6 \quad Sv =[(0.2,0.4), (0.2,0.4), (0.2,0.4)] #Seção das Vigas ( base x altura )
 7 E_p = 2.5e10 # Modulo de Elasticidade dos elementos pilares
 8 E v = 2.5e10 # Modulo de Elasticidade dos elementos vigas
 9 \quad 6 =25000 #Peso Propio do material do elemento
                [18400, 51237.5, 45962.5, 15362.5] #Cargas Acidentais nos nós
10
    Ono=11 Gno=
                [70806.8, 88804.85, 91892.55, 72591.25] #Cargas de Gravidade nos nós
               [14617 , 5625 , 11170 ] #Cargas Acidentais nas Vigas
12 0vi=
13 Gy i=
               [18722.85, 13015, 18944.68] #Cargas de Gravidade nas Vigas
14 Vento={'Vo':32.5,'S1':1,'b':0.85,'p':0.125,'Fr':0.98,'S3':1,'Ca':1.26,'L_influ':4.75,'d_V':'e'}
15 C_GQW={'G':1.4,'Q':1.4,'W':0.84} #Combinação de Cargas
16 # declaração da estrutura:
17 Estrutura_Modelo=sc.ModeloParametrico(E_v,E_p,G,Dx,Dy,Sv,Sp,apoios,C_GQW,Qno,Qvi,Gno,Gvi,Vento)
                                                                                          (fonte: Autor)
```
O Parametrizador utiliza-se de alguns critérios de inputs e regras para sua plena execução, tal quais abordados a seguir um a um.

Na Figura 22 tem-se que na linha 1 é feita a importação do código criado para a execução e geração do pórtico e cálculos, que por convenção é colocado no início ou antes de começar a escrita do código.

Na linha 2, está a lista denominada 'Dx' que recebe os vãos entre pilares, como sendo de 4,7m, 3m e 4,7m, que podem ser tratados, inclusive, como os trechos da viga característica do pórtico.

Na linha 3, foi simplificada a inserção dos pavimentos pois possuem distâncias únicas, ao invés da repetição de todos os valores dentro da lista, como 'Dy = [2.8,2.8,2.8...', foi pego a distância entre pavimentos ou níveis de 2,8 metros e multiplicado a lista pelo número de pavimento ou 'vãos' verticais que terá a estrutura.

Na linha 4, foi atribuído o valor para a seção dos pilares como 'tuples' na lista 'Sp', respectivamente em sua ordem na unidade de metros, do primeiro ao quarto pilar, considerando a base da seção acumulada no pórtico e a altura da seção paralela ao segmento da viga.

Na linha 5, tem-se as características dos apoios inseridas na lista 'apoios', sendo a todos eles atribuídas o caractere 'E' que se refere a engastados.

Na linha 6, tem-se assim como na linha 4, uma lista de tuples, mas desta vez para as seções de vigas, chamada de 'Sv', recebendo em ordem por trecho de viga as seções referentes a base e altura.

Nas linhas 7 e 8, estão as variáveis que recebem o módulo de elasticidade dos pilares e vigas, ambos foram considerados como 25GPa que na conversão de unidades para metros ficou como 2,5e10 N/m.

Na linha 9, consta o peso próprio do material que constitui os elementos, no caso o concreto, sendo considerado 25kN/m<sup>3</sup> convertendo para a escala de interesse como 25000 N/m sendo atribuído a variável 'G'.

Na linha 10, consta os valores atribuídos aos nós, que são os valores das vigas paralelas ao pórtico, simplificadas na forma de carga pontual nos nós dos pilares. Consultados a Tabela 3 de cargas, tem-se a lista 'Qno' escrita como sendo só valores obtidos na coluna 'Q' para cada um dos pilares, lembrado que os valores se encontram em N:

$$
Qn\acute{o} = [ Q_{P2}, Q_{P8}, Q_{P14}, Q_{P20} ]
$$
 (23)

Na linha 11, foi adotada a mesma ideia produzida para a lista 'Qno', só que agora, para a lista 'Gno', reescrevendo os valores obtidos na Tabela 3 da mesma forma:

$$
Gn\acute{o} = [G_{P2}, G_{P8}, G_{P14}, G_{P20}] \tag{24}
$$

Na linha 12, foi informada a lista de cargas acidentais ou de uso carregadas nos trechos de vigas na unidade de N/m que foram calculadas na Tabela 2, tendo sua inserção na lista 'Qvi' similar a dos nós.

$$
Qvi = [ Qvi i , Qvi j , Qvi k ]
$$
 (25)

Na linha 13, tendo a lista de cargas de gravidade referentes aos elementos externos apoiados a viga, tais como parede e laje, calculados na Tabela 2 e inseridos na lista 'Gvi' na unidade e N/m da seguinte forma:

$$
Gvi = [ Gvi i , Gvi j , Gvi k ]
$$
 (26)

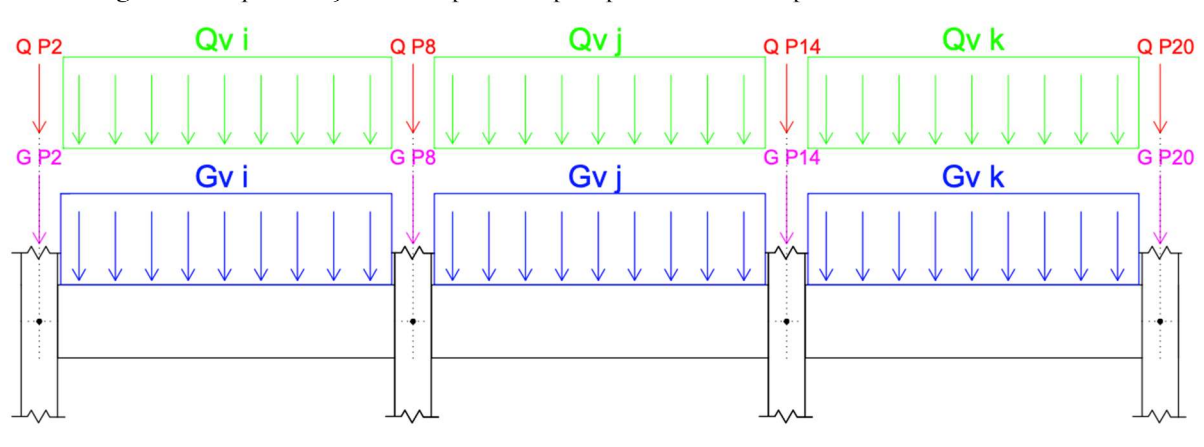

Figura 23: Representação da compreensão pelo parametrizador a partir dos valores informados.

A Figura 23 apresenta a representação de como as cargas declaras são passadas ao parametrizador. As cargas carregadas distribuídas nos seus respectivos trechos e as cargas calculadas como pontuais distribuídas nos nós.

Na linha 14, é criado um dicionário para calcular as cargas de vento na estrutura. As chaves deste dicionário seguem a mesma abreviação usada nas normas de cálculo. Basta inserir os

<sup>(</sup>fonte: Autor)

valores de projeto nas posições correspondentes do dicionário, com exceção da chave 'L\_influ', que representa a largura efetiva calculada como 4,75 metros usando a Equação 18. A chave que se refere à direção do vento, chamada de 'd\_V', recebe um caractere que indica o lado de incidência do vento. No modelo, consideramos que o vento incide apenas pelo lado esquerdo do pórtico, usando o caractere 'e' para representar essa direção.

Na linha 15, tem-se o dicionário referente a combinação de cargas utilizadas para cálculo. Nesse caso, foi adotada a primeira combinação estipulada, inserindo o valor final de majoração em cada chave, sendo a chave 'G' referente as cargas permanentes, 'Q' referente as cargas acidentais e 'W' referente as cargas de vento.

Na linha 17, tem-se o chamamento do Parametrizador, criando e calculando o pórtico nos parâmetros que foram fornecidos.

Após executar o trecho de código mostrado na Figura 20, tem-se o pórtico calculado, podendo assim conferir os resultados da estrutura e o seu formato, como por exemplo a visualização do pórtico na Figura 24 e os esforços referente ao momento no seguimento da viga do primeiro pavimento mostrado no Figura 25.

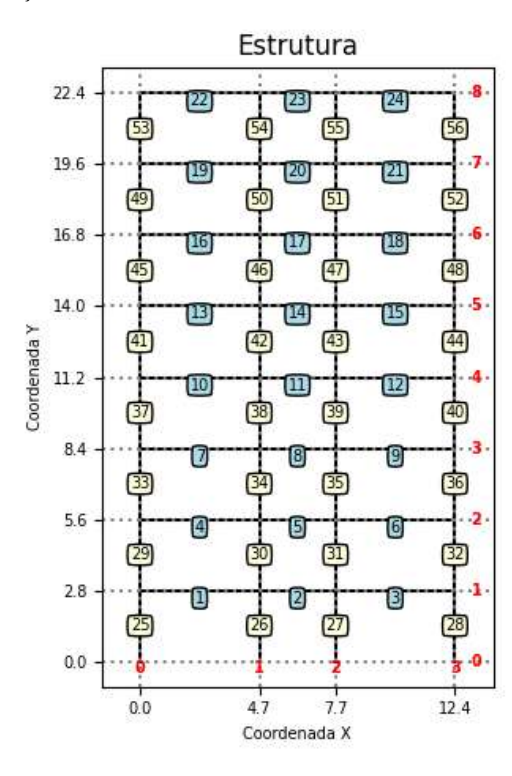

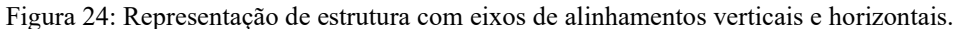

(fonte: Autor)

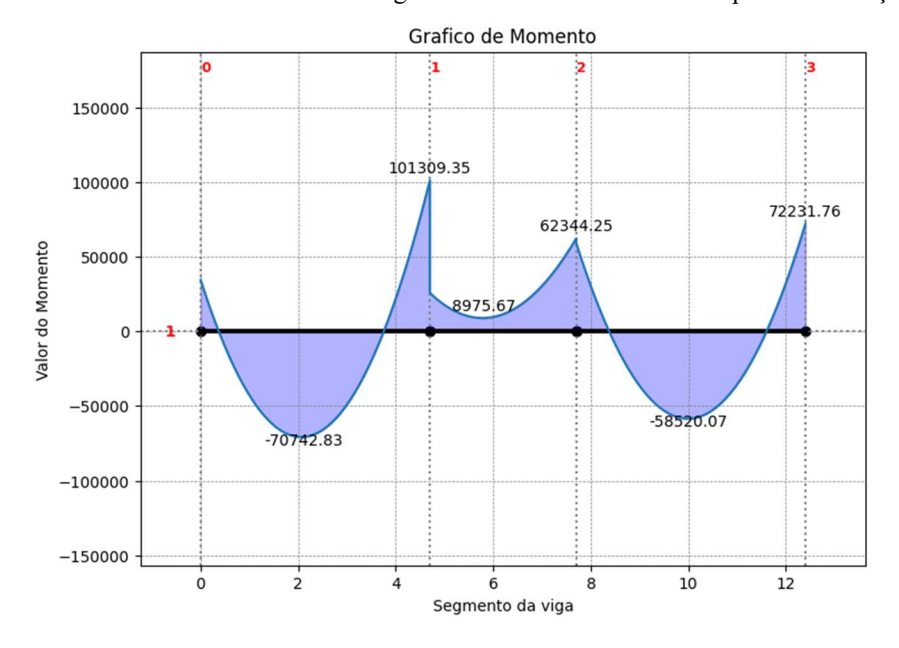

Figura 25: Momentos resultantes nos trechos da viga do alinhamento horizontal 1 para combinação de cargas 1.

(fonte: Autor)

Para a geração da Figura 25, foi primeiramente criada uma função que retornaria todos os resultados para o trecho de interesse, como por exemplo informações de valores máximos e mínimos para deformações, momentos, forças cortantes e forças normais. Esses resultados consistem em listas dos valores ponto a ponto, referenciados pela posição no eixo x, para momentos fletores, forças cortantes e forças normais, como mostrado na Figura 26 a documentação criada, e na Figura 27, o código para a criação da plotagem.

```
Figura 26: Documentação referente a solicitação de resultados da estrutura de vigas.<br>
defresultado_vigas(self, viga, trechos='todos', plot=True):
    \cdotsFunção para retorno de resultado de viga.
    via: int()recebe o alinhamento horizontal desejado para analise
    trechos: list(int(), int()) Opcional
        recebe a seção de inicio e a de fim para plotagem
        se 'trechos'= 'todos', todos os trechos são incluidos
        se 'trechos' = (iI, iF) os trechos de índici iI até o índice iF são incluidos
    return dict{'trechos':list(),'viga':int,'infos':dict(),'x': list(),'M': list(),'V': list(),'N': list()}
        retorna dicionario com suas respectivas listas para:
        'trechos': trechos que foram solicitados/considerados
        'viga': viga que foi informada
        'infos': dicionario de caracteristicas dos elementos solicitados,
        'x': lista com pontos em escala global do elemento na posição 'x'
        'M': lista com valores de momento
        'V': lista com valores de força cortante
        'N': lista com valores de força normal
    \overline{1}
```
(fonte: Autor)

```
Figura 27: Documentação referente a criação de plotagens de vigas.<br>def plota_vigas(self,*valores,resultado):
    ......Função criada para plot especifico de elemento viga de forma localizada.
    *valores: dict()recebe o dicionario criado anteriormente ou durante o chamamento da mesma, para montagem do plot.
    resultados: str()
        recebe o caracter referente ao plot desejado
        são admidios os códigos: 'M'= momento fletor ; 'V': força cortate; 'N': Força Normal
        ex: 'M'
        -Gera plot dos valores de Momento
        return plot()retorna o plot de acordo com a viga enviada e a caracteristica solicita.
    \cdots
```
(fonte: Autor)

Na Figura 28 foi mostrado os comandos utilizados para a criação e apresentação da Figura 25, no caso na linha 1 foi armazenado os resultados das vigas do nível 1, na forma de 'viga=1', o comando 'plot=False' foi para não retornar a imagem da Figura 24 com a viga em questão destacada (função inserida para conferência visual de qual viga está sendo retornada). Na linha 2 foi armazenado a plotagem retornado após geração de plotagem com a biblioteca matplotlib<sup>4</sup>. Na linha 3 é solicitado a visualização do gráfico, retornando o Figura 25. Código e documentação similar foi criado para os pilares e para nós somente retorno de resultantes.

> Figura 28: Plotagem de estrutura com eixos de alinhamentos verticais e horizontais. 1 Viga= Estrutura\_Modelo.resultado\_vigas(viga=1,plot=False) 2 Plot\_Viga=Estrutura\_Modelo.plota\_vigas(Viga,resultado='M') 3 display(Plot\_Viga)

(fonte: Autor)

A título de comparação futura com alteração de elementos do pórtico, foi investigada qual combinação de estrutura teria os valores e/ou resultados que seriam pertinentes para análise.

## 3.2.2 Análise 1: Combinações de Cargas

Para essa comparação, foram realizadas consultas aos resultados de determinados elementos do pórtico para as diferentes combinações de ELU e ELS. As consultas padrões consideradas para comparação das combinações foram as seguintes:

- Deslocamento de nós do topo, alinhamento horizontal 8.
- Deslocamento de nós do alinhamento horizontal 4, quinto pavimento.

<sup>4</sup> Informações disponível em: < https://matplotlib.org >

- Esforços nos apoios.
- Esforços na viga do alinhamento horizontal 1.

Os resultados foram mostrados nas tabelas a seguir:

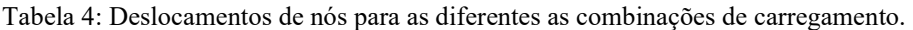

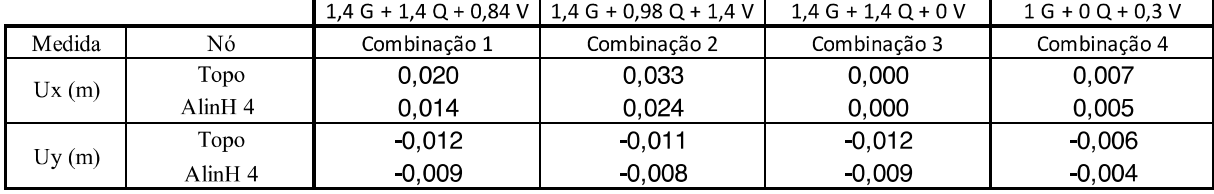

(fonte: Autor)

Tabela 5: Resultante nos apoios para as diferentes as combinações de carregamento.

|         |                | $1,4$ G + $1,4$ Q + 0,84 V | $1,4$ G + 0,98 Q + 1,4 V | $1,4$ G + 1,4 Q + 0 V | $1 G + 0 Q + 0.3 V$ |
|---------|----------------|----------------------------|--------------------------|-----------------------|---------------------|
| Medida  | Apoio          | Combinação 1               | Combinação 2             | Combinação 3          | Combinação 4        |
|         | Primeiro Apoio | 3.038                      | 4.687                    | 12.284                | 1.757               |
| Fx(N)   | Segundo Apoio  | 22 384                     | $30,492$                 | 8.523                 | 8.343               |
|         | Terceiro Apoio | 6.338                      | 16.367                   | 7.508                 | 1.484               |
|         | Quarto Apoio   | $20,476$ -                 | 25,387                   | 11.269                | 8.417               |
|         | Primeiro Apoio | 1927 116                   | 1725 935                 | 1 964 016             | 969 257             |
| Fy(N)   | Segundo Apoio  | 2 928 986                  | 2 599 136                | 2 950 763             | 1 349 118           |
|         | Terceiro Apoio | 2 865 752                  | 2 606 583                | 2 843 969             | 1 387 539           |
|         | Quarto Apoio   | 1 901 345                  | 1 787 584                | 1 864 452             | 1.015.508           |
|         | Primeiro Apoio | 3.252                      | 14 537                   | 11.489                | 528                 |
| Mz(N/m) | Segundo Apoio  | 28 542                     | 41 188                   | 7.978                 | 10.514              |
|         | Terceiro Apoio | 13.570                     | 28,004                   | 6.973                 | 4.114               |
|         | Quarto Apoio   | 25 266                     | 33.899                   | 10.585                | 10.054              |

(fonte: Autor)

Nos métodos de análise da viga em questão, foi adotado, no sentido do eixo x, como o primeiro trecho da viga a viga Vi, o segundo trecho da viga sendo Vj e o terceiro trecho da viga sendo o Vk.

|               |      | $1,4$ G + 1,4 Q + 0,84 V | $1,4$ G + 0,98 Q + 1,4 V | $1,4 G + 1,4 Q + 0 V$ | $1 G + 0 Q + 0.3 V$ |
|---------------|------|--------------------------|--------------------------|-----------------------|---------------------|
| Medida        | Viga | Combinação 1             | Combinação 2             | Combinação 3          | Combinação 4        |
|               | Vi   | 70.743                   | 65.957                   | 67.035                | 29.207              |
| Mmin(N/m)     | Vj   | 8.976                    | 1.160                    | 11.523                | 3.207               |
|               | Vk   | 58.520                   | 51.603                   | 60.814<br><u> -</u>   | 27 263              |
|               | Vi   | 101.309                  | 102 761                  | 84 112                | 42 381              |
| Mmax(N/m)     | Vj   | 62.344                   | 71.586                   | 45.642                | 27.866              |
|               | Vk   | 72.232                   | 80.891                   | 76.360                | 30.796              |
|               | Vi   | 102.035                  | 82.755                   | 110.236               | 42.921              |
| Vmin(N)       | Vj   | 31.147                   | 18.464<br>H              | 44.406<br>- 1         | 17,830              |
|               | Vk   | 102.882                  | 85.960                   | 111.068<br>- 1        | 49.116              |
|               | Vi   | 130 501                  | 120.928                  | 122 300               | 54.476              |
| $V$ max $(N)$ | Vj   | 55.541                   | 61.136                   | 42.282                | 27.215              |
|               | Vk   | 108 433                  | 103.305                  | 100 247               | 49.324              |
|               | Vi   | 8.168                    | 5.044                    | 10.746                | 3.409               |
| N(N)          | Vj   | 1.378                    | 528                      | 3.561                 | 690                 |
|               | Vk   | 7.948                    | 5 6 7 8                  | 9.748                 | 3.771               |

Tabela 6: Reações internas dos trechos da viga escolhida.

(fonte: Autor)

Analisando os resultados para escolher a combinação característica, pode-se observar que a combinação 2, que diz respeito a carga de vento ser a principal, obteve o maior deslocamento de topo em relação as outras combinações. No entanto, a carga resultante nos apoios foi menor que a combinação 1 e 3. A combinação 4 não obteve nenhum valor pertinente para análise frente as outras combinações, restando apenas a escolha entre a combinação 1 e 3, que possuem distribuição de esforços na viga similar e resultantes nos apoios também similares, porém a combinação 1 apresenta um deslocamento de topo muito maior que a combinação 3, sendo esse o fator que leva a escolher a combinação 1 como característica para o prosseguimento de análises.

#### 3.2.3 Análise 2: Base rotulada

Foi feita a alteração nos apoios do modelo a fim de compará-los com os valores originais para ser feita uma analise a respeito dos efeitos na distribuição de esforços na estrutura. Foi observado a característica de fundações que o solo apresenta pouca ou nenhuma resistência ao momento, como no caso de solos moles e fundações flexíveis, atribuído assim a base da estrutura como sendo de rotação livre.

Para a geração do modelo, foi alterado no código somente a linha ou lista referente à declaração de apoios, que no código se encontra declarado com a mesa nomenclatura. No modelo original foi adotado a letra 'E' para os apoios, nesse modelo para análise de diferença entre tipos de apoio foi adotado o caractere 'R' para indicação ao Parametrizador de apoio rotulado.

Realizando as devidas alterações no código e executando-o, os resultados de interesse para análise são verificados. Primeiramente foi analisado o deslocamento de topo:

| Medida | Nó         | Modelo 1 | Modelo 2 |
|--------|------------|----------|----------|
| Ux(m)  | Topo       | 0,020    | 0,030    |
|        | Alin $H4$  | 0,014    | 0,025    |
|        | Topo       | $-0,012$ | $-0,012$ |
| Uy(m)  | Alin $H_4$ | $-0,009$ | $-0,009$ |

Tabela 7: Deslocamentos de nós para Modelo 1 e 2 na combinação 1.

(fonte: Autor)

Observando as resultantes para deslocamento no topo, nota-se que ocorreu um deslocamento excessivo de topo ao mudar as características dos apoios. Opta-se por adicionar a análise de mudança de apoio utilizando a combinação 2, que apresentou o maior deslocamento de topo devido a carga de vento atuar como carga principal, a fim de ver a resultante no topo. Gerando a Tabela 8 de resultados:

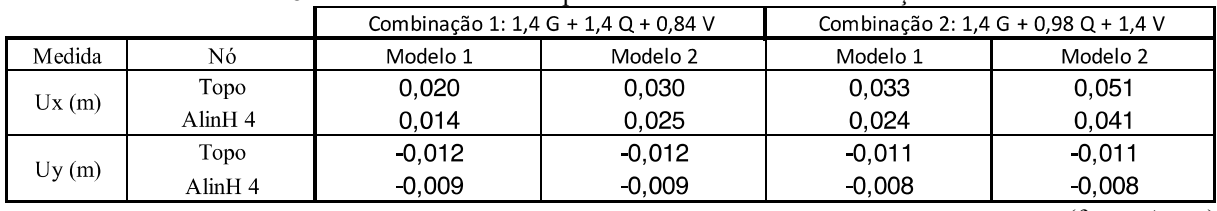

Tabela 8: Deslocamentos de nós para Modelo 1 e 2 nas combinações 1 e 2.

(fonte: Autor)

Como observado, nos valores ao alterar a estrutura dos apoios para rotulada, obtém-se um aumento significativo no deslocamento de topo no eixo x. Cerca de 16mm maior ou 64% maior, levando em consideração o caso de combinação 2, já para o caso de combinações 1 foi de cerca de 10mm ou 66% maior. Notou-se também que ao mudar os apoios, a estrutura sofreu um deslocamento ligeiramente menor em relação ao eixo y em números absolutos, porém essa redução foi de cerca de 20%.

Tabela 9: Reações nos apoios para Modelo 1 e 2 nas combinações 1 e 2.

|         |                |             | Combinação 1: 1,4 G + 1,4 Q + 0,84 V |                     | Combinação 2: 1,4 G + 0,98 Q + 1,4 V |
|---------|----------------|-------------|--------------------------------------|---------------------|--------------------------------------|
| Medida  | Apoio          | Modelo 1    | Modelo 2                             | Modelo 1            | Modelo 2                             |
|         | Primeiro Apoio | $3.038$     | 2.779                                | 4.687<br>۔ ا        | 9.857<br>--                          |
| Fx(N)   | Segundo Apoio  | 22 3 84     | 18.300                               | 30.492<br>I-        | 26.842                               |
|         | Terceiro Apoio | 6.338       | 9.681                                | 16.367              | 19 257                               |
|         | Quarto Apoio   | $20.476$  - | 15.400                               | 25.387<br><u> -</u> | 20.978<br>. .                        |
|         | Primeiro Apoio | 1 927 116   | 1 921 539                            | 1 725 935           | 1 717 059                            |
| Fy(N)   | Segundo Apoio  | 2 928 986   | 2 926 963                            | 2 599 136           | 2 595 268                            |
|         | Terceiro Apoio | 2 865 752   | 2 868 753                            | 2 606 583           | 2611310                              |
|         | Quarto Apoio   | 1.901.345   | 1 905 945                            | 1.787.584           | 1.795.601                            |
|         | Primeiro Apoio | 3.252       | 0                                    | 14.537              | O                                    |
| Mz(N/m) | Segundo Apoio  | 28.542      |                                      | 41 188              | 0                                    |
|         | Terceiro Apoio | 13.570      | 0                                    | 28.004              | 0<br>- 1                             |
|         | Quarto Apoio   | 25.266      | 0                                    | 33.899              | 0                                    |

(fonte: Autor)

Notou-se uma pequena alteração na distribuição de esforços no eixo x, porém esses valores não apresentam significância diante da a carga total gerenciada pela estrutura. Para valores de esforços no eixo y, apresentou-se uma leve distribuição mais homogênea entre seus apoios, visto que os apoios de menor reação sofreram acréscimo e os apoios de maior reação ocorreu decréscimo em seus valores. Para valores de momento nos apoios das bases rotuladas não apresentam reação, visto que estas são livres em relação a tal.

|                     |      | Combinação 1: 1,4 G + 1,4 Q + 0,84 V |          | Combinação 2: 1,4 G + 0,98 Q + 1,4 V |                 |
|---------------------|------|--------------------------------------|----------|--------------------------------------|-----------------|
| Medida              | Viga | Modelo 1                             | Modelo 2 | Modelo 1                             | Modelo 2        |
|                     | Vi   | 70.743                               | 75.740   | 65.957                               | 74.528          |
| Mmin(N/m)           | Vj   | 8.976                                | 6.815    | 1.160                                | 9.521           |
|                     | Vk   | 58.520                               | 58.909   | 51.603                               | 52.710          |
|                     | Vi   | 101.309                              | 111.065  | 102.761                              | 119 146         |
| Mmax(N/m)           | Vj   | 62 344                               | 74.562   | 71.586                               | 90.786          |
|                     | Vk   | 72.232                               | 82.560   | 80 891                               | 100.162         |
|                     | Vi   | 102.035                              | 96.568   | 82.755                               | 74.118          |
| $V_{\text{min}}(N)$ | Vj   | 31.147                               | 24.112   | 18.464                               | 6 6 4 1         |
|                     | Vk   | 102.882                              | 98.525   | 85.960                               | 78.300          |
|                     | Vi   | 130.501                              | 135.968  | 120.928                              | 129 564         |
| $V$ max $(N)$       | Vj   | 55.541                               | 62.576   | 61 136                               | 72.959          |
|                     | Vk   | 108.433                              | 112790   | 103.305                              | 110.965         |
|                     | Vi   | 8.168                                | 15.411   | 5.044                                | 12.015          |
| N(N)                | Vj   | 1.378                                | 3.287    | 528                                  | 1.147           |
|                     | Vk   | 7.948                                | 12.995   | 5.678                                | 9.517<br>$\sim$ |

Tabela 10: Reações internas dos trechos da viga do alinhamento horizontal 1.

(fonte: Autor)

 $\overline{\phantom{a}}$ 

Dentre os valores analisados, o que se destacou foi a solicitação de força normal interna que em todos os cenários obtiveram aumento. Notou-se que a viga que sofreu maior alteração foi a Vj, a viga considerada do trecho central da estrutura, tendo seus valores sofrido uma maior alteração quando utilizada a combinação 2 de esforços.

#### 3.2.4 Análise 3: Rotação da Seção Transversal dos Pilares

Com o objetivo de analisar o impacto de posicionar os pilares em um sentido mais favorável à rigidez do pórtico, resolveu-se avaliar o impacto que teria nos deslocamentos e esforços internos quando os pilares têm sua seção transversal rotacionada em 90 graus.

Foi pensado na alteração que teria nos limites arquitetônicos do pórtico ao girar os pilares de canto, visto que possuem seu maior lado acumulado no pórtico original e apenas girando deixaria o pilar para fora dos limites. Calculou-se o valor como sendo 10 centímetros de diferença do ponto de apoio anterior como mostra na simplificação da Figura 29.

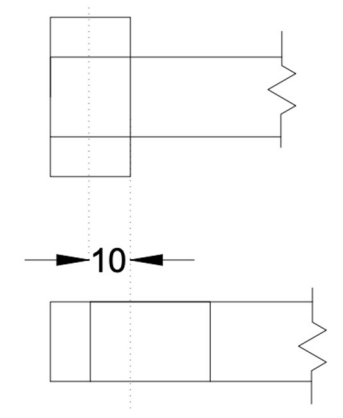

Figura 29: Representação de distância de centros de apoio da viga no pilar.

(fonte: Autor)

Para uma adaptação simplificada, diminuiu-se a distância entre os vãos para a proporção do deslocamento de apoio do pilar, resultando que os vãos dos cantos teriam dimensão de 4,6m ao invés de 4,7m originalmente.

Desse modo, as alterações feitas no código para a geração do Modelo 3 foi na lista de tuplas 'Sp', referente a seção dos pilares, que teve os valores internos das tuplas trocadas, isto é, valor de altura passou para a posição de base e vice-versa. Outra modificação realizada foi a diminuição dos trechos que descarregam nos pilares de canto em cerca de 10 centímetros, alterando a lista 'Dx' na sua primeira e terceira posição para o valor de 4,6 metros.

Como o objetivo desta análise é verificar o impacto na rigidez do pórtico, utilizou-se para comparação o Modelo 2, apoios rotulados, com a combinação 2 de cargas que teve o maior deslocamento de topo. Sendo considerado os apoios do modelo 3, também considerados como rotulados, a fim de analisar somente o giro dos pilares em relação ao modelo mais crítico encontrado.

|        |                 |          | Combinação 2: 1,4 G 0,98 Q 1,4 V |           |             |
|--------|-----------------|----------|----------------------------------|-----------|-------------|
| Medida | Nó              | Modelo 2 | Modelo 3                         | Diferença | Diferença % |
| Ux(m)  | Topo Esquerdo   | 0,051    | 0,016                            | $-0.035$  | -68%        |
|        | AlinH 4 Direito | 0.041    | 0.014                            | $-0.028$  | $-67\%$     |
|        | Topo Esquerdo   | $-0.011$ | $-0.011$                         | 0,000     | 2%          |
| Uy(m)  | AlinH 4 Direito | $-0,008$ | $-0,008$                         | 0,000     | 2%          |

Tabela 11: Deslocamentos de nós para Modelo 2 e 3 na combinação 2.

(fonte: Autor)

Na Tabela 11, por se tratar de comparativo direto, foi inserido a coluna de diferença absoluta e a porcentagem da diferença em relação ao valor obtido antes da proposição. Neste cenário

ocorreu uma mudança significante no deslocamento de topo em relação ao eixo x, isso se deve pela maior rigidez adquirida pelo pórtico no sentido de incidência da força do vento.

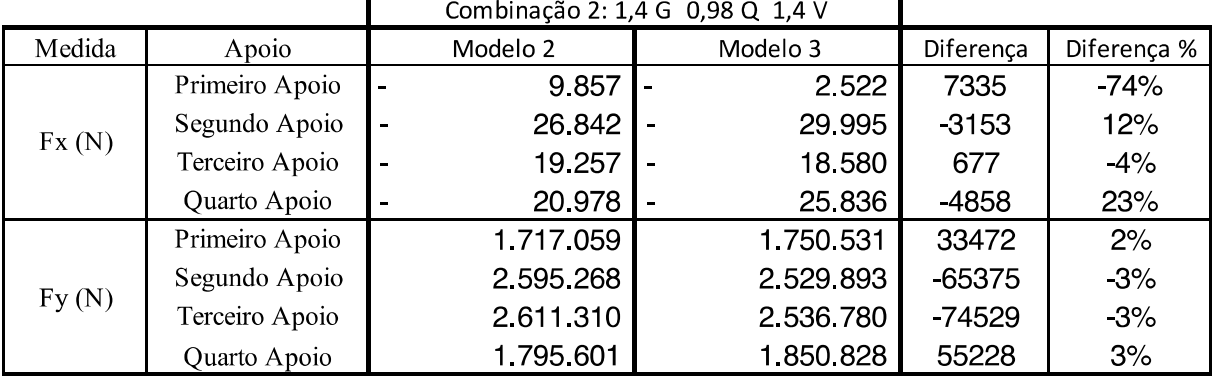

Tabela 12: Reações nos apoios para Modelo 2 e 3 na combinação 2.

(fonte: Autor)

Pode-se notar uma alteração na resultante referente ao eixo x, sendo praticamente anulada no primeiro apoio, porém esses valores não mostram expressividade frente as cargas da estrutura. Em relação as reações no eixo y, os valores divergentes devem-se ao fato mencionado da alteração do vão livre entre pilares a fim de compreender seu centro de apoio.

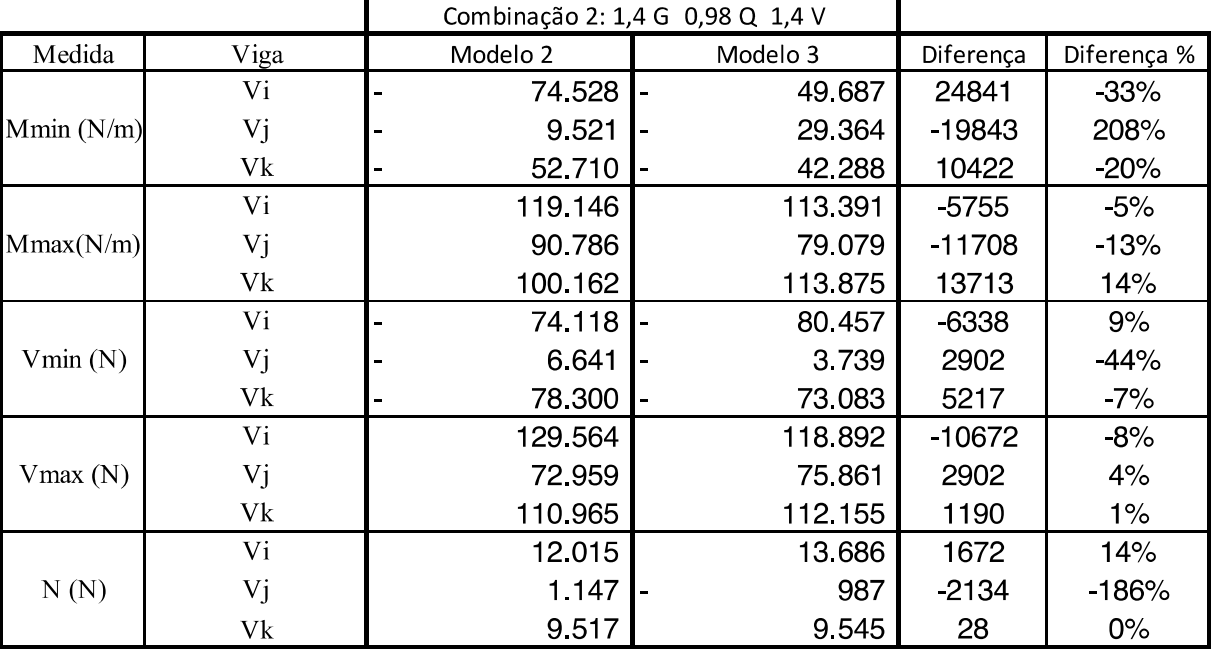

Tabela 13: Reações internas dos trechos da viga do alinhamento horizontal.

(fonte: Autor)

Para melhor visualização, foram plotados os gráficos de momentos internos dos trechos para ambos os modelos.

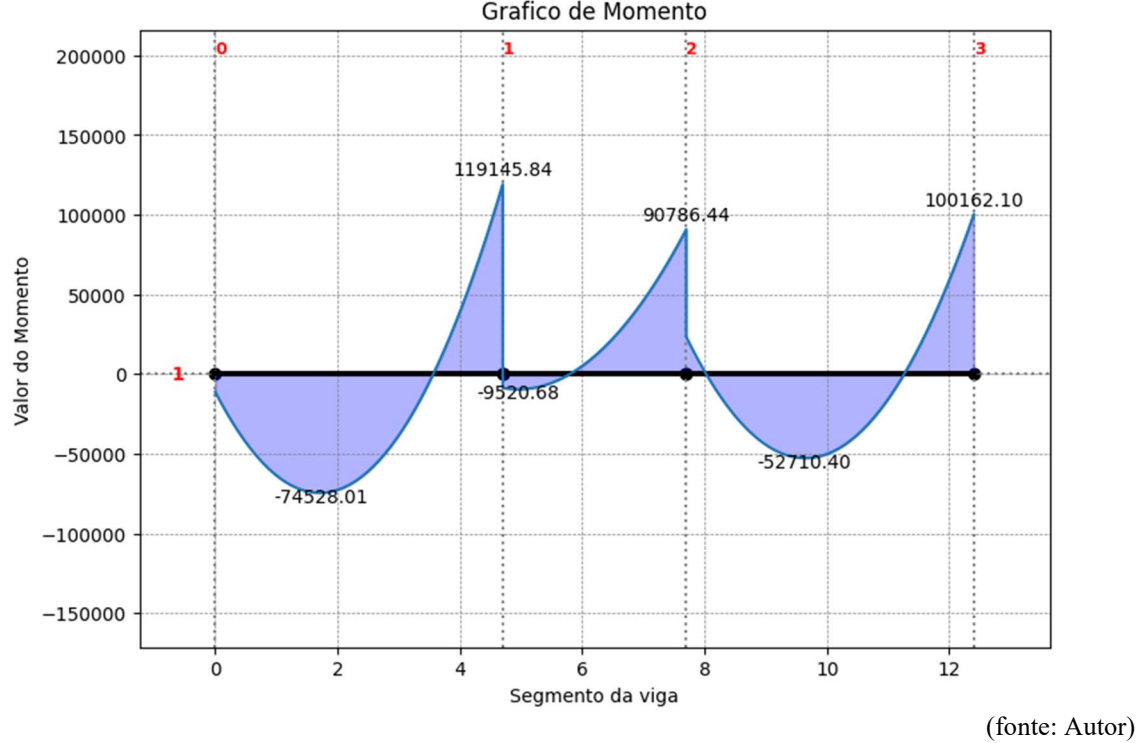

Figura 30: Momentos resultantes aos trechos de vida do Modelo 2, combinação 2 de cargas. Grafico de Momento

Figura 31: Momento referente aos trechos de vida do Modelo 3, combinação 2 de cargas. Grafico de Momento

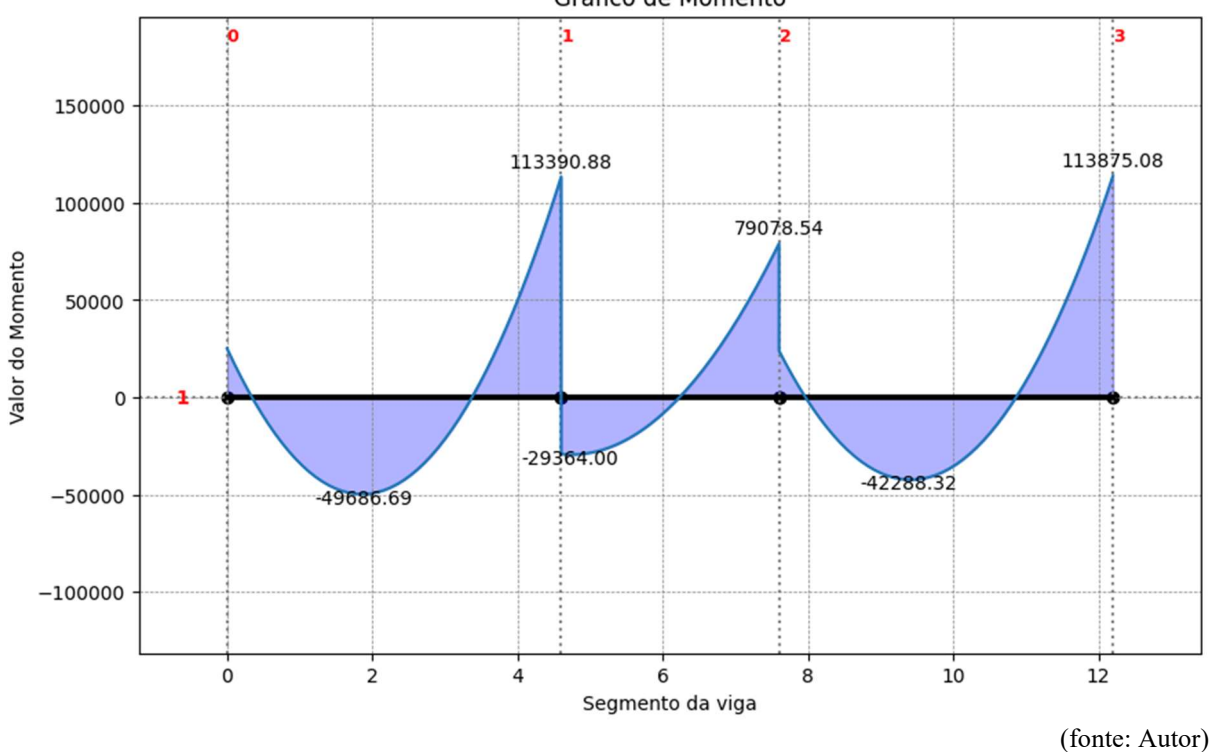

Os valores mostrados nas Figuras 30 e 31, apresentam seus valores máximos e mínimos para cada trecho da viga. Analisando brevemente as figuras, pode-se notar que as alterações no pórtico resultaram de uma diminuição no valor absoluto do momento no meio de cada trecho da viga, considerada uma característica positiva para a estrutura. Demais valores ocorreram uma leve redistribuição ou incremento a se destacar a força normal na viga Vj, que teve uma diminuição em porcentagem, porém em valores absolutos não se mostrou relevante.

### 3.2.5 Análise 4: Variação das Seções das Vigas

Para o modelo desta seção considerou-se o Modelo 1 e a combinação 1. Que foi a que apresentou os maiores esforços referente ao carregamento de cargas na estrutura para comparála com as diferentes seções de pilares propostas.

Foi designado para análise as seguintes seções de vigas:

- Seção de 20cm x 30cm, tendo uma área de seção de 600 cm²;
- Seção de 20cm x 50cm, tendo uma área de seção de 1000 cm²;
- Seção de 25cm x 40cm, tendo uma área de seção de 1000 cm²;
- Seção de 25cm x 45cm, tendo uma área de seção de 1125 cm²;
- Seção de 20cm x 60cm, tendo uma área de seção de 1200 cm².

Após ter as seções de interesse estipuladas, foram feitas as devidas alterações no código para cada uma das seções propostas, recalculando a estrutura para coleta de seus resultados. Foram coletadas as informações e organizadas em Tabelas para melhor visualização:

|        |         | $600 \text{ cm}^2$ | $800 \text{ cm}^2$ | $1000 \text{ cm}^2$ | $1000$ cm <sup>2</sup> | 1125 cm $^{2}$ | $1200$ cm <sup>2</sup> |
|--------|---------|--------------------|--------------------|---------------------|------------------------|----------------|------------------------|
| Medida | Nó      | Modelo 20x30cm     | Modelo 1 (20x40cm) | Modelo 20x50cm      | Modelo 25x40cm         | Modelo 25x45cm | Modelo 20x60cm         |
| Ux(m)  | Topo    | 0.028              | 0.020              | 0.016               | 0.018                  | 0.017          | 0.015                  |
|        | AlinH 4 | 0.020              | 0.014              | 0.012               | 0.013                  | 0.012          | 0.011                  |
|        | Topo    | $-0.012$           | $-0.012$           | 0.012               | $-0.012$               | $-0.012$       | $-0.012$               |
| Uy(m)  | AlinH 4 | $-0.009$           | $-0.009$           | $-0.009$            | $-0.009$               | $-0.009$       | $-0,009$               |

Tabela 14: Deslocamentos de topo para diferentes seções de vigas.

(fonte: Autor)

Para uma melhor visualização e análise foram gerados os gráficos referentes aos resultados de deslocamentos no eixo x. Para valores de deslocamentos no eixo y foi omitido a criação do gráfico, visto que os valores não sofreram alterações significativas.

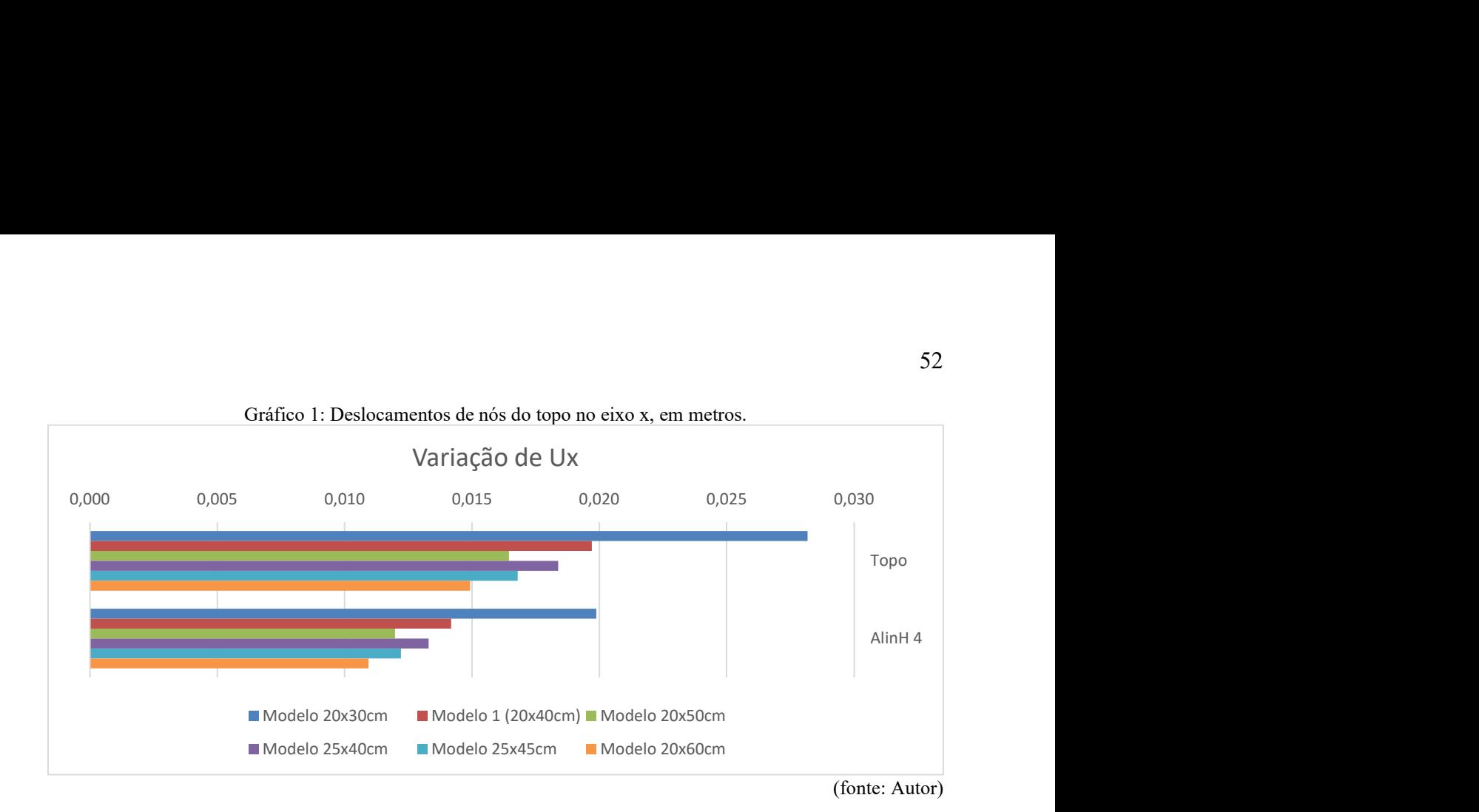

Notou-se que o aumento da altura do pilar resulta em um menor deslocamento de topo da estrutura, isto é, dando uma maior rigidez. A título de análise, foi adicionado as seções com aumento de base que demonstraram serem ineficientes para diminuição de deslocamento de topo, visto que vigas de seção 25x45cm possuem uma área de seção 11,5% maior que as de vigas de seção 20x50cm, porém quando utilizadas no pórtico, tiveram um deslocamento de topo maior em relação ao pórtico de seções 20x50cm.

Os valores de deslocamento no eixo y se mantiveram praticamente os mesmos, obtendo uma diferença considerada insignificante.

|         |                | $600 \text{ cm}^2$ | $800 \text{ cm}^2$ | $1000 \text{ cm}^2$ | $1000$ cm <sup>2</sup> | $1125$ cm <sup>2</sup> | $1200$ cm <sup>2</sup>           |
|---------|----------------|--------------------|--------------------|---------------------|------------------------|------------------------|----------------------------------|
| Medida  | Apoio          | Modelo 20x30cm     | Modelo 1 (20x40cm) | Modelo 20x50cm      | Modelo 25x40cm         | Modelo 25x45cm         | Modelo 20x60cm                   |
|         | Primeiro Apoio | 6.870              | 3 0 38             | 395                 | 1.995                  | 171                    | 2.976                            |
| Fx(N)   | Segundo Apoio  | 25 625             | 22 3 84            | 19 548              | 21.498                 | $19.992$ $-$           | 17,455                           |
|         | Terceiro Apoio | $4137 -$           | 6 3 38             | 8.268               | 6916                   | $7945 -$               | 9.720                            |
|         | Quarto Apoio   | 23.268             | 20.476             | 17.949              | 19741                  | 18.394                 | 16.010                           |
|         | Primeiro Apoio | 1 929 034          | 1927 116           | 1.928.619           | 1.935.680              | 1.937.682              | 1936 280                         |
| Fy(N)   | Segundo Apoio  | 2.887.968          | 2 928 986          | 2 963 905           | 2 955 975              | 2 976 460              | 2 990 333                        |
|         | Terceiro Apoio | 2837714            | 2 865 752          | 2 895 600           | 2 890 314              | 2 908 435              | 2 923 415                        |
|         | Quarto Apoio   | 1.899.044          | 901 345            | 1.904 515           | 1.910.670              | 1.913.462              | 1912052                          |
|         | Primeiro Apoio | 1.139              | 3.252              | 5.864               | 3 9 9 3                | 5 4 0 2                | 7.989                            |
|         | Segundo Apoio  | 33.425             | 28.542             | 25.137              | 27 414                 | 25.633                 | 22 8 19                          |
| Mz(N/m) | Terceiro Apoio | 13.375             | 13.570             | 14 613              | 13.808                 | 14 392                 | 15.602                           |
|         | Quarto Apoio   | 29.377             | 25.266             | 22.290              | 24.331                 | 22.768                 | 20.179                           |
|         | Somatório      | 77 316             | 70 631             | 67 903              | 69 546                 | 68.196                 | 66 588                           |
|         |                |                    |                    |                     |                        |                        | $\sqrt{2}$ $\sqrt{2}$ $\sqrt{2}$ |

Tabela 15: Reações nos apoios para diferentes seções de vigas.

(fonte: Autor)

Para uma melhor visualização e análise, foram gerados gráficos referentes a reação 'Fy' que diz respeito a reação à esforços verticais nos apoios para os modelos propostos.

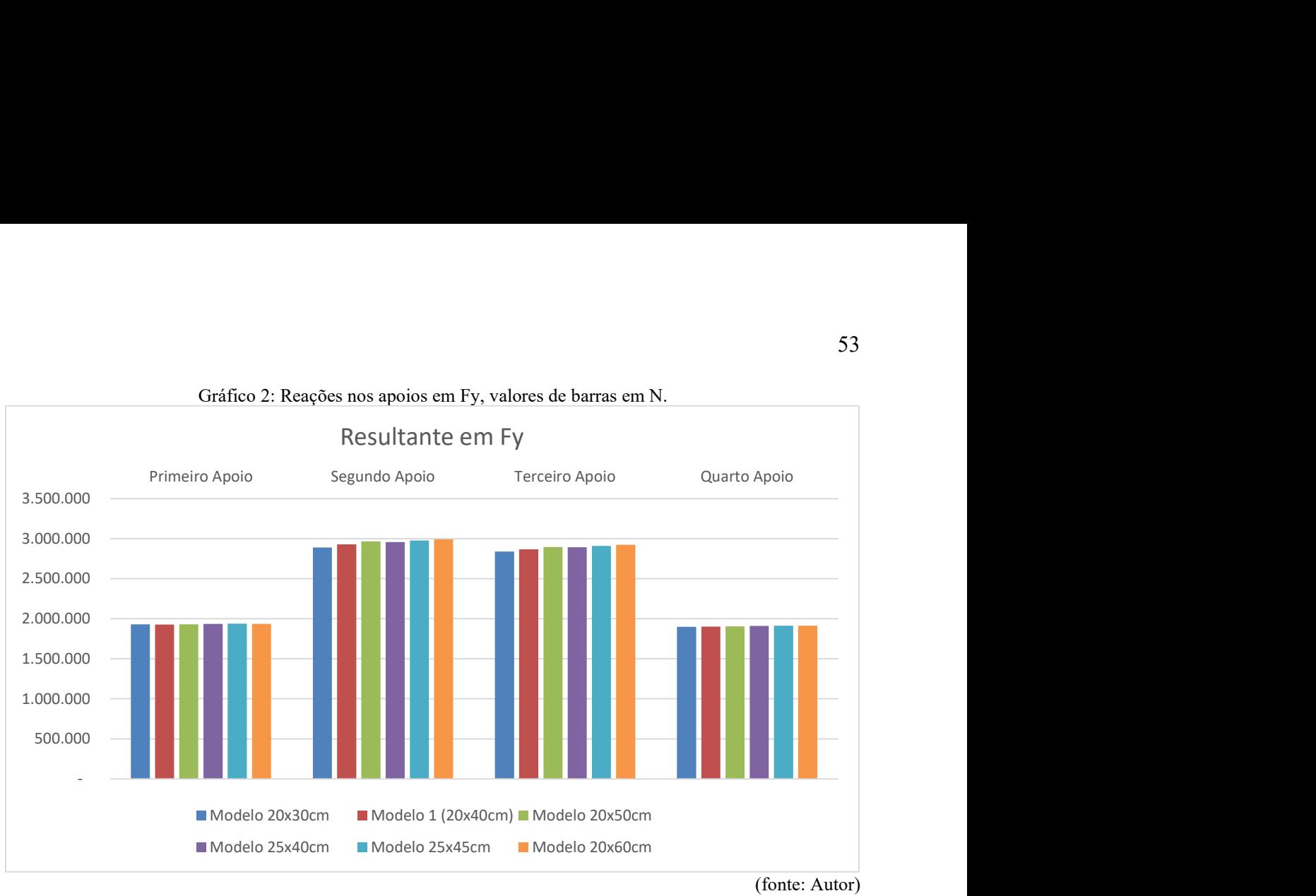

Analisando o Gráfico 2, pode-se notar um aumento irrelevante no quesito reações as forças resultantes nos apoios, assim considerando que o aumento de seção não teve impacto nas reações de apoio referente ao eixo y.

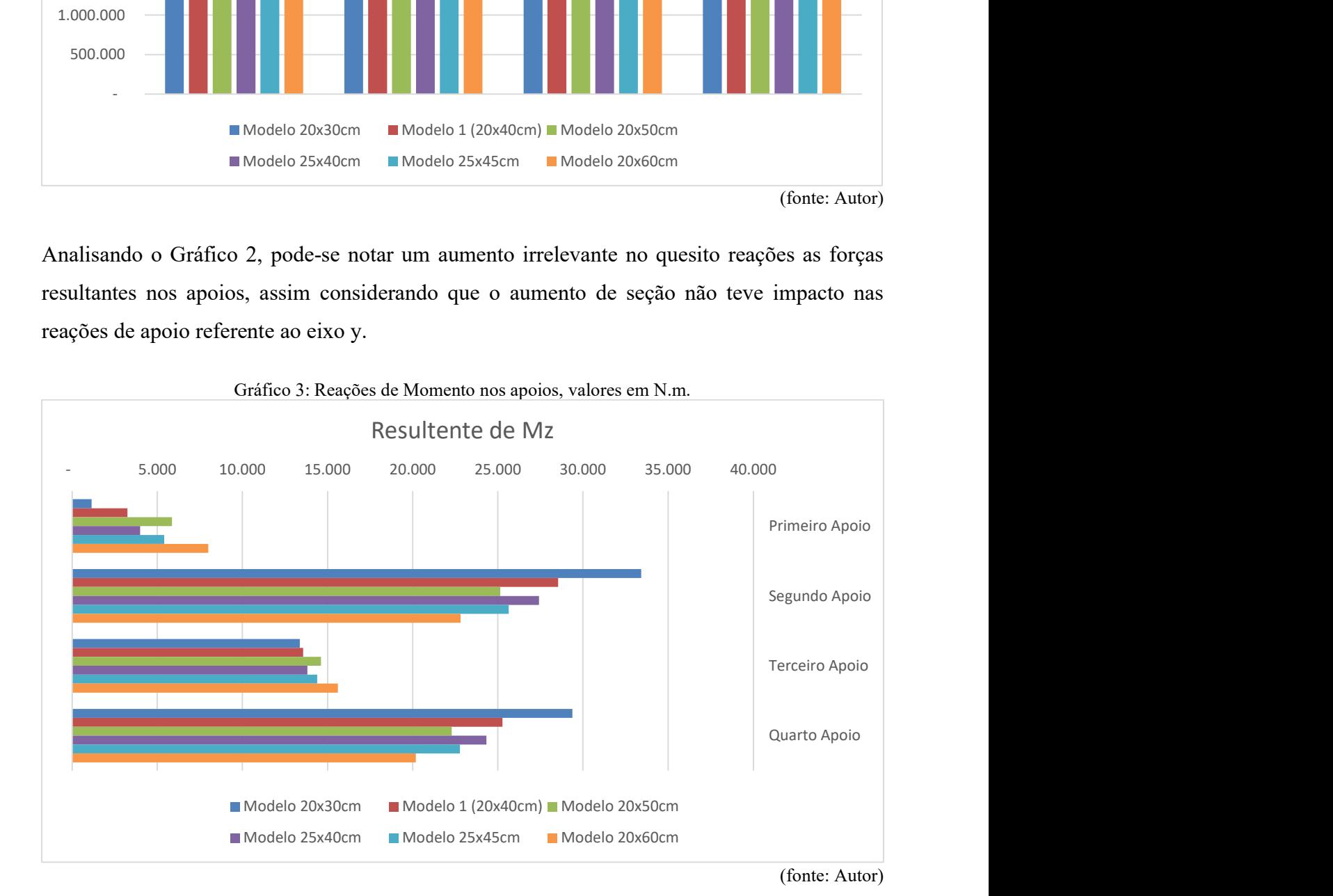

Gráfico 2: Reações nos apoios em Fy, valores de barras em N.

Analisando o Gráfico 3, notou-se uma diminuição dos valores de momento máximo e aumento nos valores de momentos mínimos nas reações dos apoios à medida que a seção teve sua altura aumentada.

|                     |           |                                    | $\sim$ . The state we have the state $\sim$ |                                                                                                 | ** *** ******          |                      |                        |
|---------------------|-----------|------------------------------------|---------------------------------------------|-------------------------------------------------------------------------------------------------|------------------------|----------------------|------------------------|
|                     |           | 600 cm <sup>2</sup>                | 800 cm <sup>2</sup>                         | $1000$ cm <sup>2</sup>                                                                          | $1000$ cm <sup>2</sup> | 1125 cm <sup>2</sup> | $1200$ cm <sup>2</sup> |
| Medida              | Viga      | Modelo 20x30cm                     | Modelo 1 (20x40cm)                          | Modelo 20x50cm                                                                                  | Modelo 25x40cm         | Modelo 25x45cm       | Modelo 20x60cm         |
|                     | Vi        | 58 818                             | 70.743                                      | 82.161                                                                                          | 75.110                 | 81.335               | 91 601                 |
| Mmin (N/m)          | Vj        | 1.027                              | 8.976                                       | 17.516                                                                                          | 11.946                 | 16.510               | 23.206                 |
|                     | Vk        | 50.220                             | 58 520                                      | 66 549                                                                                          | 61 755                 | 66.179               | 73 433                 |
|                     | Vi        | 101 903                            | 101 309                                     | 99 830                                                                                          | 101.776                | 101.046              | 97.892                 |
| Mmax(N/m)           | Vj        | 53.611                             | 62.344                                      | 69.708                                                                                          | 65 394                 | 69.407               | 74.985                 |
|                     | $\rm{Vk}$ | 82 402                             | 72 232                                      | 61 965                                                                                          | 69 409                 | 63 890               | 55 368                 |
|                     | Vi        | 0                                  | O                                           | $\mathbf 0$                                                                                     |                        | 0                    |                        |
| wmin (m)            | Vj        | 0                                  | O                                           | O                                                                                               |                        |                      | 0                      |
|                     | Vk        | $^{\circ}$                         |                                             | 0                                                                                               |                        |                      | 0                      |
|                     | Vi        | $\mathsf 0$                        | $\mathbf 0$                                 | 0                                                                                               | $\mathbf 0$            | 0                    |                        |
| wmax (m)            | Vj        | 0                                  | $\Omega$                                    | 0                                                                                               | 0                      | 0                    | 0                      |
|                     | Vk        | $\Omega$                           |                                             | 0                                                                                               |                        | O                    |                        |
|                     | Vi        | 104.027                            | 102 035                                     | 100 685                                                                                         | 102 585                | 102.008              | 100.241                |
| $V_{\text{min}}(N)$ | Vj        | 29.079                             | 31.147                                      | 33.203                                                                                          | 32 542                 | 33.729               | 34 874                 |
|                     | Vk        | 99 655                             | 102 882                                     | 106.266                                                                                         | 105 160                | 107.149              | 109 298                |
|                     | Vi        | 125 219                            | 130 501                                     | 135 141                                                                                         | 133.241                | 135 874              | 138.875                |
| $V$ max $(N)$       | Vj        | 55.509                             | 55.541                                      | 55 585                                                                                          | 56.246                 | 56 372               | 56.014                 |
|                     | $\rm{Vk}$ | 108 369                            | 108 433                                     | 108 339                                                                                         | 109 444                | 109 512              | 108.596                |
|                     | Vi        | 10.324                             | 8.168                                       | 5848                                                                                            | 7 5 5 1                | 6.296                | 3879                   |
| N(N)                | Vj        | 1.266                              | 1.378                                       | 1.282                                                                                           | 1.429                  | 1.367                | 1.093                  |
|                     | Vk        | 9.345                              | 7.948                                       | 6.307                                                                                           | 7.555                  | 6.661                | 4 8 5 5                |
|                     |           |                                    |                                             |                                                                                                 |                        |                      | (fonte: Autor)         |
|                     |           |                                    |                                             |                                                                                                 |                        |                      |                        |
|                     |           |                                    |                                             | Visto que foram realizadas diversas estruturas nesta análise, foi produzido um gráfico para uma |                        |                      |                        |
|                     |           |                                    |                                             |                                                                                                 |                        |                      |                        |
|                     |           | melhor análise de seus resultados. |                                             |                                                                                                 |                        |                      |                        |
|                     |           |                                    |                                             |                                                                                                 |                        |                      |                        |
|                     |           |                                    |                                             |                                                                                                 |                        |                      |                        |
|                     |           |                                    |                                             |                                                                                                 |                        |                      |                        |
|                     |           |                                    |                                             | Gráfico 4: Valores de momentos mínimos nos trechos da viga, em N.                               |                        |                      |                        |
|                     |           |                                    |                                             |                                                                                                 |                        |                      |                        |
|                     |           |                                    |                                             | <b>Momentos Mínimos</b>                                                                         |                        |                      |                        |
|                     |           |                                    |                                             |                                                                                                 |                        |                      |                        |
|                     |           |                                    |                                             |                                                                                                 |                        |                      |                        |
|                     |           | Vi                                 |                                             | Vj                                                                                              |                        | Vk                   |                        |
| 40.000              |           |                                    |                                             |                                                                                                 |                        |                      |                        |
|                     |           |                                    |                                             |                                                                                                 |                        |                      |                        |
| 20.000              |           |                                    |                                             |                                                                                                 |                        |                      |                        |
|                     |           |                                    |                                             |                                                                                                 |                        |                      |                        |
|                     |           |                                    |                                             |                                                                                                 |                        |                      |                        |
| $-20.000$           |           |                                    |                                             |                                                                                                 |                        |                      |                        |
|                     |           |                                    |                                             |                                                                                                 |                        |                      |                        |
| 10.000              |           |                                    |                                             |                                                                                                 |                        |                      |                        |

Tabela 16: Reações internas dos trechos da viga do alinhamento horizontal.

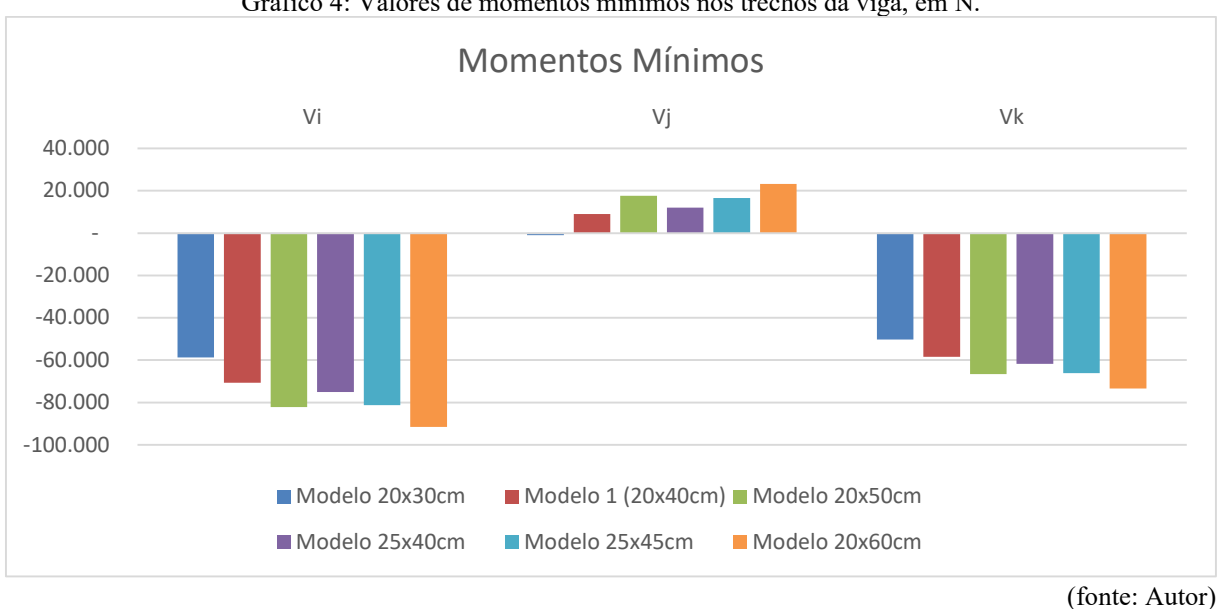

Gráfico 4: Valores de momentos mínimos nos trechos da viga, em N.

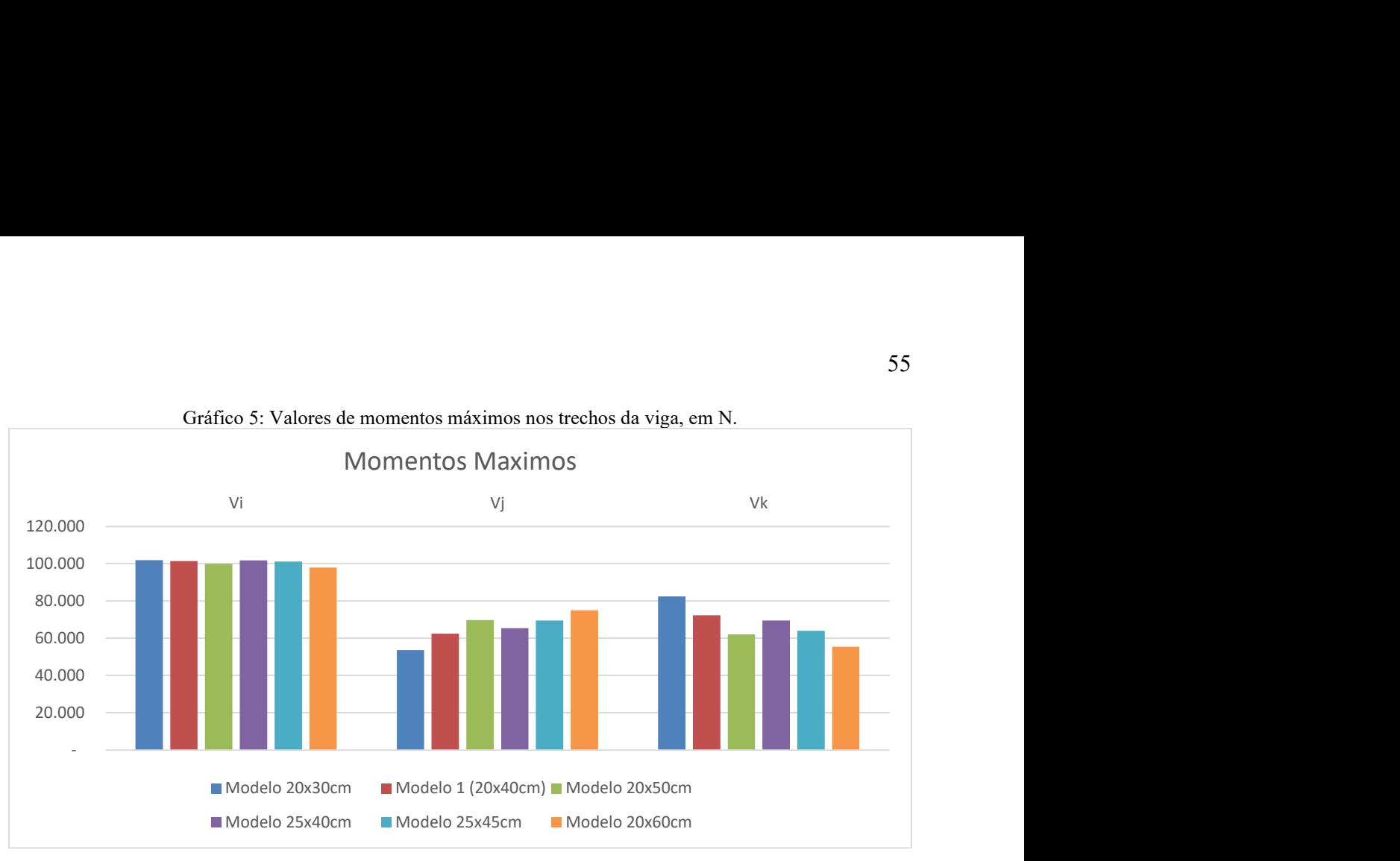

Gráfico 5: Valores de momentos máximos nos trechos da viga, em N.

Observando os Gráficos 4 e 5 referentes aos momentos mínimos e máximos encontrados em cada trecho da viga em análise, foi observado uma certa relação à medida que foi aumentada a altura da viga os valores de momentos mínimos foram maiores em módulo. Esse aumento não se deve ao fato do aumento de carga devido ao aumento de seção, visto que para as vigas de mesma seção como os modelos 20x50cm e 25x40cm, o modelo de maior altura teve um momento mínimo absoluto maior.

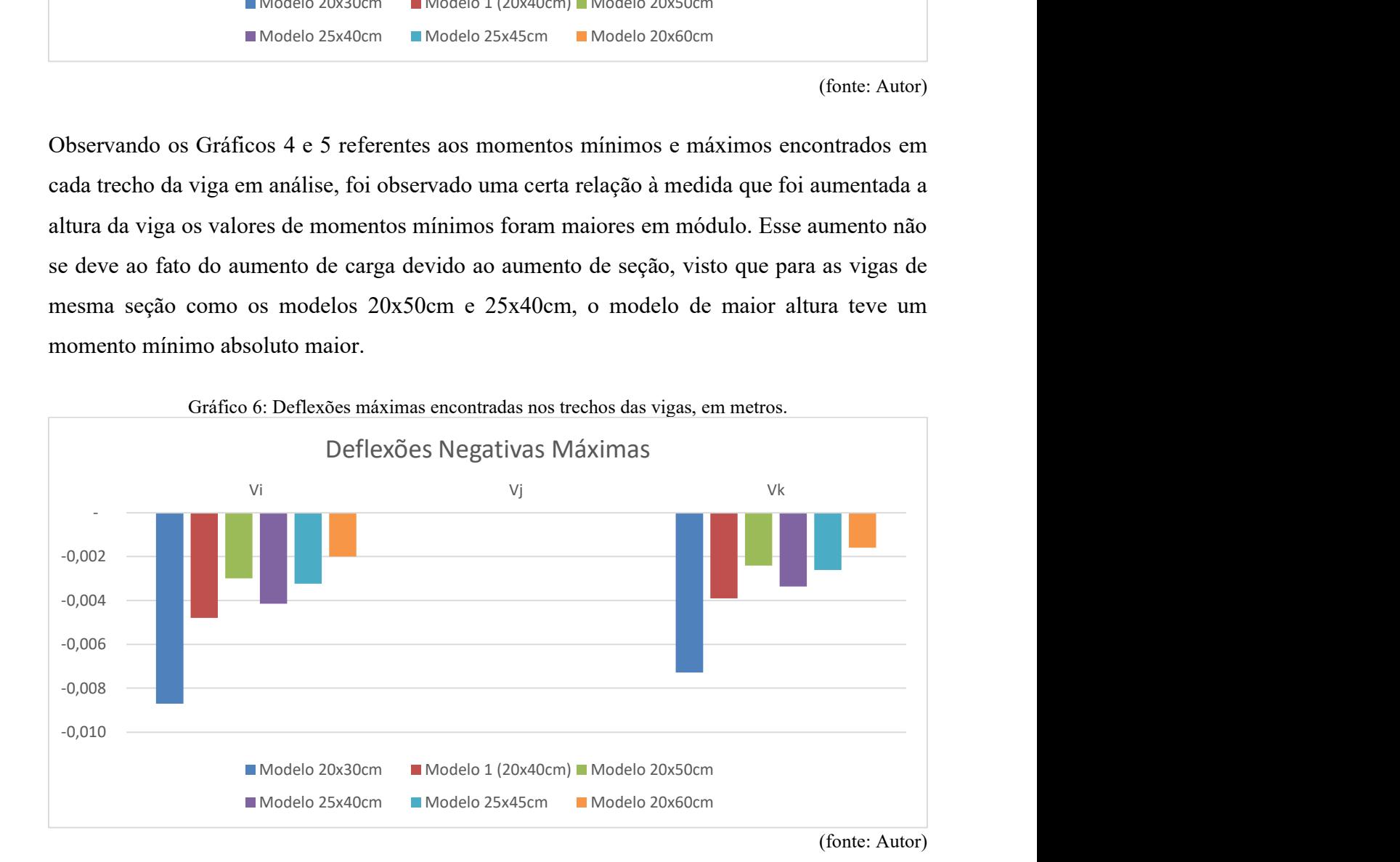

<sup>(</sup>fonte: Autor)

Ao analisar o Gráfico 6, fica evidente que as vigas de menor altura na seção e consequentemente menor rigidez, apresentaram uma maior deflexão em relação as de maior altura na seção.

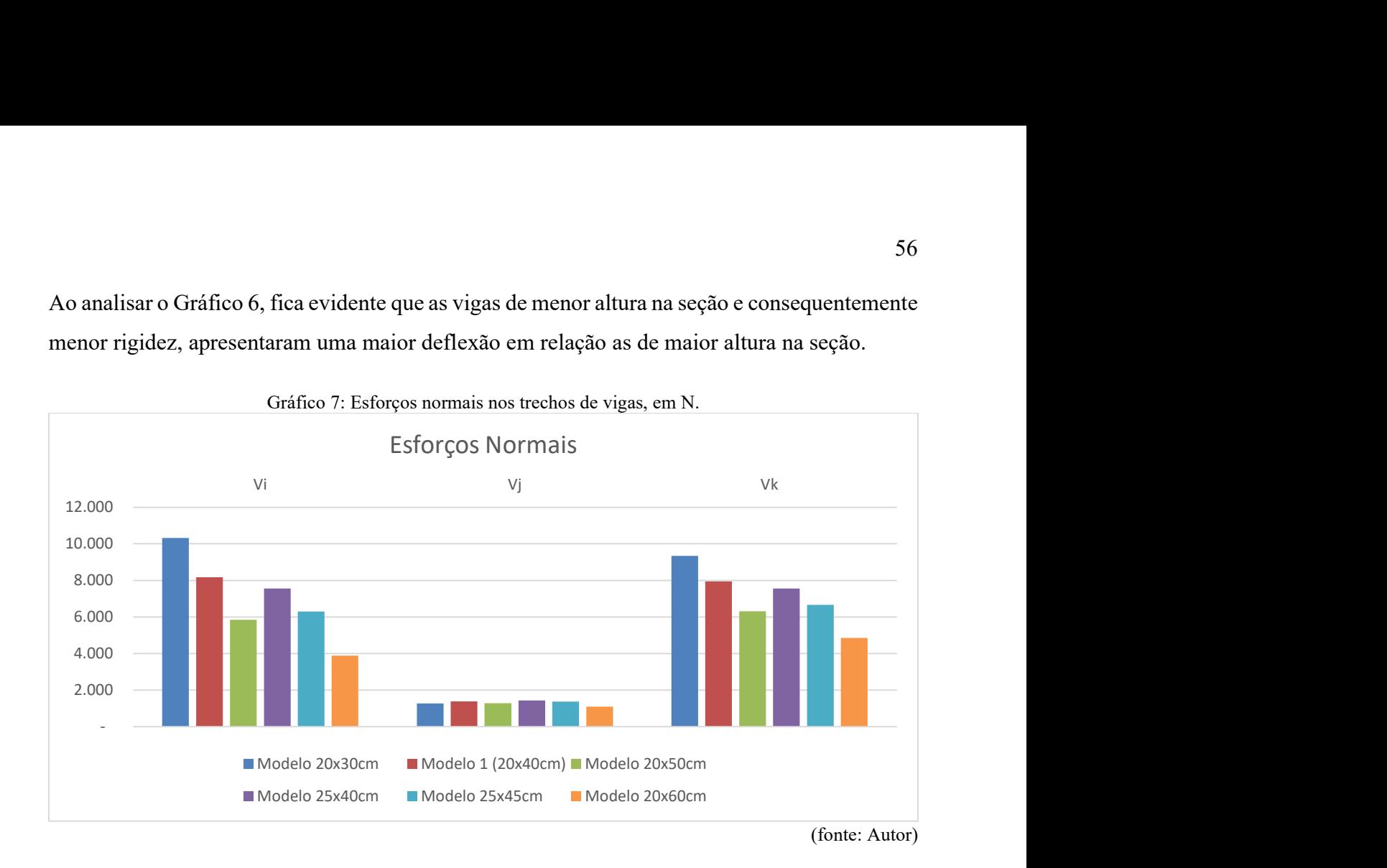

Ao analisar as resultantes de força normal agindo nos trechos de vigas, observou-se curiosamente que vigas que possuem a altura de sua seção menor tendem a absorver mais força normal que vigas de seção de maior altura.

## 3.2.6 Modelo de Projeto

Lembrando que a proposta é de uma inserção fácil, porém casos que compreendam alterações particulares na estrutura como diminuição da seção do pilar para determinados pavimentos ou cargas diferentes para determinadas vigas, como por exemplo as vigas da cobertura que pode ter carregamento diferente das demais. Essas modificações particulares continham no projeto de modelo, porém para melhor explanação as cargas e seções foram simplificadas.

Sabendo que seus elementos e cargas podem ser alterados foi apresentado o trecho de código na Figura 32 referente as modificações necessárias no modelo inicial para que este seja calculado exatamente como o de projeto.

```
Figura 32: Trecho de código para adequação a projeto.
17 Estrutura_Modelo=sc.ModeloParametrico(E_v,E_p,G,Dx,Dz,Sv,Sp,apoios,C_GQW,Qno,Qvi,Gno,Gvi,Vento)
18
19 #alterando a seção dos pilares dos pavimentos 6 e 7:
20 \vee for AlinH in range(6,8):
21 -for pilar in Estrutura_Modelo.elementos_pilares[AlinH]:
22pilar.seção=(0.2, 0.2)
23 #alterando a seção dos pilares dos pavimento 5:
24 v for pilar in Estrutura_Modelo.elementos_pilares[5]:
25
           pilar.seção=(0.2, 0.3)
26 #alterando a seção dos pilares dos pavimento 4:
27 Estrutura_Modelo.elementos_pilares[4][0].seção=(0.3, 0.2)
28 Estrutura_Modelo.elementos_pilares[4][1].seção=(0.4, 0.2)
29 Estrutura_Modelo.elementos_pilares[4][2].seção=(0.4, 0.2)
30 Estrutura_Modelo.elementos_pilares[4][3].seção=(0.3, 0.2)
31 #alterando a seção dos pilares do pavimento 3:
32 \times for AlinH in range(2,4):
        for pilar in Estrutura_Modelo.elementos_pilares[AlinH]:
33 -Estrutura_Modelo.elementos_pilares[AlinH][0].seção=(0.4, 0.2)
3435
            Estrutura_Modelo.elementos_pilares[AlinH][1].seção=(0.5, 0.2)
36
            Estrutura Modelo.elementos pilares [AlinH] [2].secão=(0.5, 0.2)
37
            Estrutura_Modelo.elementos_pilares[AlinH][3].seção=(0.4, 0.2)
38 #alterando cargas no topo:
39 Estrutura_Modelo.elementos_vigas[-1][0].G_ex= 14690.10
40 Estrutura_Modelo.elementos_vigas[-1][1].G_ex=7537.5
41 Estrutura Modelo.elementos vigas [-1] [2].G ex=14968.08
42 Estrutura Modelo.elementos_vigas[-1][0].0= 730.85
43 Estrutura_Modelo.elementos_vigas[-1][1].Q=239.36
44 Estrutura Modelo.elementos vigas [-1] [2].0=744.68
45 Estrutura_Modelo.nos[-1][1].forcas['G']=47919.6
46 Estrutura_Modelo.nos[-1][1].forcas['G']=67212.125
47 Estrutura_Modelo.nos[-1][2].forcas['G']=71081.375
48 Estrutura_Modelo.nos[-1][3].forcas['G']=47653.75
49 Estrutura_Modelo.nos[-1][0].forcas['Q']=920
50 Estrutura_Modelo.nos[-1][1].forcas['Q']=2871.25
51 Estrutura_Modelo.nos[-1][2].forcas['Q']=3063.75
52 Estrutura_Modelo.nos[-1][3].forcas['Q']=1031.25
53 Estrutura_Modelo.chama_anaStruct() # recalcula estrutura
```
(fonte: Autor)

Os elementos alterados em código como mostra na Figura 32 foram os pilares de seções variáveis à medida que se aproxima do topo e as cargas de gravidade e acidentais na cobertura que apresentam valores diferentes dos demais pavimentos da estrutura.

Os comandos apresentados na Figura 32 são de uso comum do Python. Como o Parametrizador usa objetos, pode-se facilmente chamá-los e alterá-los conforme for de nossa especificação. Ao final, é chamado o comando para recalcular a estrutura e poder ser feita a consulta aos resultados referente a estrutura modificada.

## 3.3 PÓRTICO MODELO AMPLO

Com o objetivo de elucidar todas a informações que o usuário pode informar ao modelador na resolução de pórticos, foi criado um modelo específico para testes que compreendessem todas as funcionalidades do Parametrizador, por isso nesta seção será apresentado o modelo completo utilizado com suas características particulares.

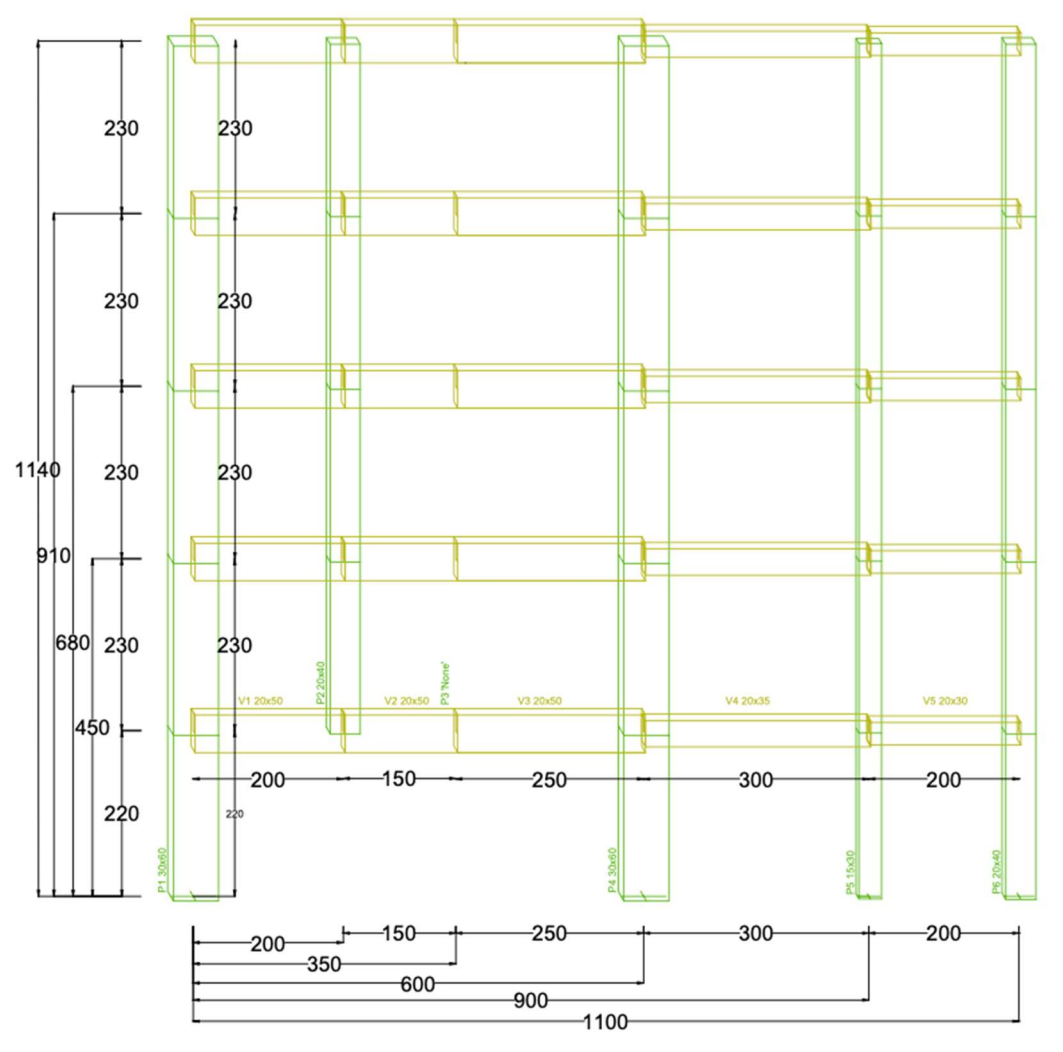

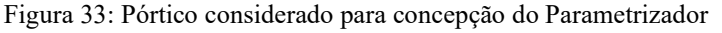

## 3.3.1 Dos Pilares

Foi adotado uma seção específica para cada pilar a fim averiguar se a consulta ao pilar foi corretamente programada, isto é, após a resolução do modelo, foi consultado cada pilar e os mesmo retornaram a sua particular seção. Para gerenciamento do plano cartesiano, foi adotado também distâncias diferentes entre cada pilar.

<sup>(</sup>fonte: elaborado pelo Autor)

### 3.3.2 Das Vigas

Foi adotada a mesma seção de viga indo até o 'quarto' pilar, com o intuito de ser considerado a mesma viga característica, porém com as particularidades que o segundo pilar possui descontinuidade no que diz respeito ao pavimento considerado térreo, obtendo assim seu descarregamento na viga em questão, além de ter sido 'criado' um pilar vazio, o qual está lá apenas para representar um ponto que receberá a carga acumulada em uma viga transversal à viga em questão, isto é, o descarregamento de uma viga em outra viga elucidado melhor na Figura 34.

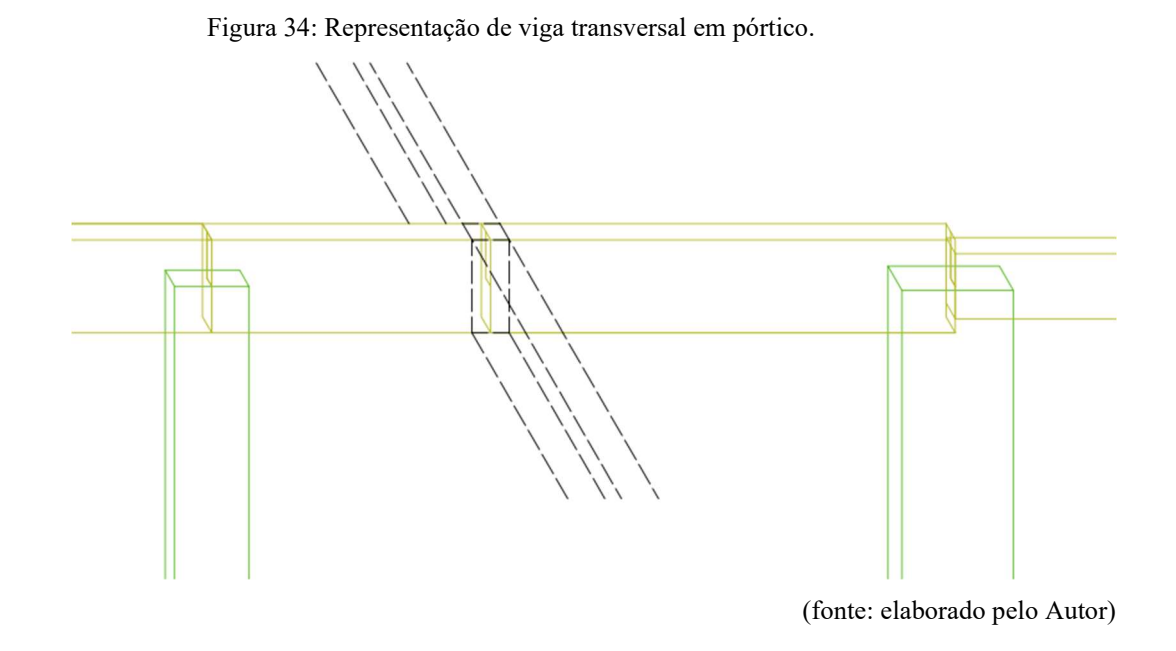

#### 3.3.3 Dos Apoios

Atendendo a uma característica comum em construções, a viga de transição, foi adotada no Parametrizador como uma descontinuidade do pilar ao chegar no pavimento térreo, como mostrado na Figura 35. Foi adicionado essa característica ao modelador, sendo atendida quando é declarada a seção do pilar, mas não é declarado o tipo de apoio.

59

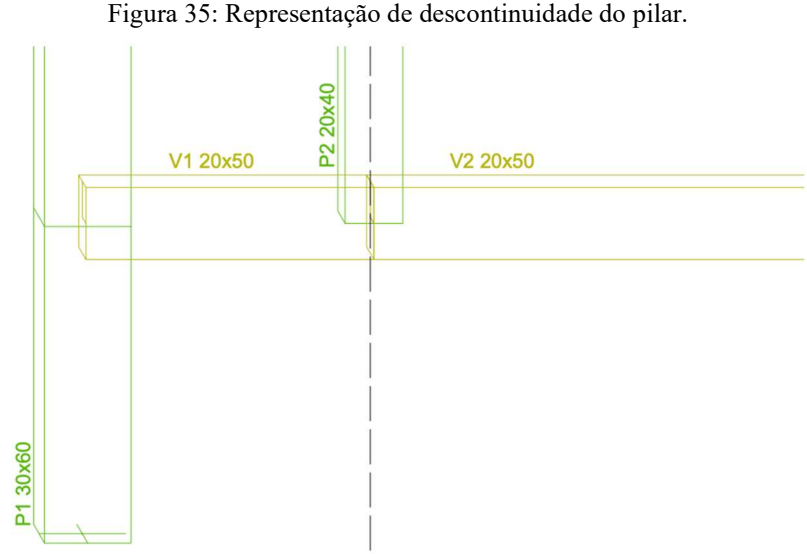

(fonte: elaborado pelo Autor)

Como mencionado na seção de apresentação do Parametrizador, o vetor de apoios deve possuir a mesma quantidade de entrada dos pilares para que possa ser compreendido onde haverá ou não descarregamento do pilar ou se será um vão livre. No modelo de teste foi empregado dois "pilares" ou posições no vetor 'sem apoio', um para gerenciar a criação da descontinuidade de pilar no modelo e outro que será tratado posteriormente.

Foi considerado 4 pilares para compreender os 4 tipos de apoios aceitos. Os apoios considerados foram respectivamente engastados, rotulados, simplesmente apoiado e com mola.

## 3.3.4 Das Cargas

Foi arbitrado cargas diferentes para cada vetor para verificar posteriormente se o código colocava cada carga no local esperado.

Como pode-se notar, a Figura 33 apresenta um pilar P3 definido como 'None', não existente, esta declaração foi para compreender a inserção da carga do pilar perpendicular, como elucidado na Figura 34. Esta adaptação de pilar vazio foi feita para que em código seja criado um nó naquela posição para inserção de carga pontual referente a viga perpendicular ou alguma outra carga pontual que o usuário desejaria colocar.

## 4 CONCLUSÃO

Durante a realização do estudo, a utilização do Parametrizador ocorreu com êxito, não apresentando nenhuma dificuldade em suas consultas e resultados. Foi de extrema facilidade configurar e manipular resultados, simplificando consideravelmente o processo de criação e declaração de um pórtico. Além disso, a capacidade de retorno dos resultados na forma de listas e dicionários oferece a liberdade de manipulá-los dentro do ambiente de programação.

O Parametrizador possibilitou a coleta rápida dos resultados para serem estudados neste trabalho. Fruto de uma automatização precisa e bem elaborada no gerenciamento de parâmetros fornecidos. Essa automatização garante também, uma maior assertividade a respeito dos dados que compõe a estrutura, minimizando erros de entrada, visto que visou-se limitar a poucos parâmetros de entrada.

O diferencial da ferramenta é a sua criação em Python. Com seus resultados apresentados dentro do ambiente de programação, pôde-se usufruir de todos os artifícios que ela nos disponibiliza. A produção do Parametrizador em Python dá margem para futuras implementações e modulações, sendo criadas funcionalidades que possam realizar outros tipos de análises estruturais com base nos resultados colhidos. Por exemplo, possuindo uma biblioteca característica de materiais ou perfis (anaStruct possui, porém não foi explorado neste trabalho). É possível utilizar de métodos no Python para que um mesmo projeto seja gerado e calculado várias vezes para cada alteração do elemento e adicionado rapidamente a métodos de gravação em Tabelas. Em outras palavras, ter um pórtico com dimensões e cargas característico e aplicar rapidamente uma gama de diferentes tipos de perfis para as vigas ou pilares.

Portanto, a criação da ferramenta em um ambiente de programação é um investimento não apenas no presente, mas também em um horizonte de possibilidades que podem levar a maiores otimizações na coleta resultados e análises.

## REFERÊNCIAS

ABNT. NBR6120 - Ações para o cálculo de estruturas de edificações. Rio de Janeiro: ABNT - Associação Brasileira de Normas Técnicas, 2019.

ABNT. NBR6118 - Projeto de estruturas de concreto — Procedimento de estruturas de concreto – Procedimento. Rio de Janeiro: ABNT - Associação Brasileira de Normas Técnicas, 2014.

ABNT. NBR 6123: Forças devidas ao vento em edificações. Rio de Janeiro: ABNT - Associação Brasileira de Normas Técnicas, 1988.

anaStruct, 2019, v1.2. Disponível em  $\frac{\text{https://anastruct.readthedocs.io>}}{\text{Acesso em: 28 ago.}}$ 

PYTHON, 2008, PYTHON, v3.11.5. Disponível em < https://www.python.org/ftp/python/3.11.5/python-3.11.5-macos11.pkg> Acesso em: 28 ago. 2023.

FTOOL. Disponível em < https://www.ftool.com.br/Ftool/ > Acesso em: 28 ago.

AUTODESK INC. Robot Structural Analysis Professional 2022, v35.0.0.8241. Disponível em < https://www.autodesk.com/products/robot-structural-analysis/overview?term=1- YEAR&tab=subscription> Acesso em: 28 ago. 2023

AUTODESK INC. AutoCAD, 2023, U.61.M.182 Disponível em <https://www.autodesk.com/products/autocad/overview?term=1-YEAR&tab=subscription> Acesso em: 28 ago. 2023

MICROSOFT. Visual Studio Code, Versão: 1.82.0 (Universal). Disponível em <https://code.visualstudio.com> Acesso em: 30 ago. 2023